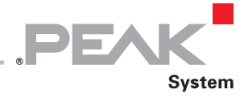

# PCAN Driver for Linux v8

CAN Driver and Library API for Linux

## User Manual

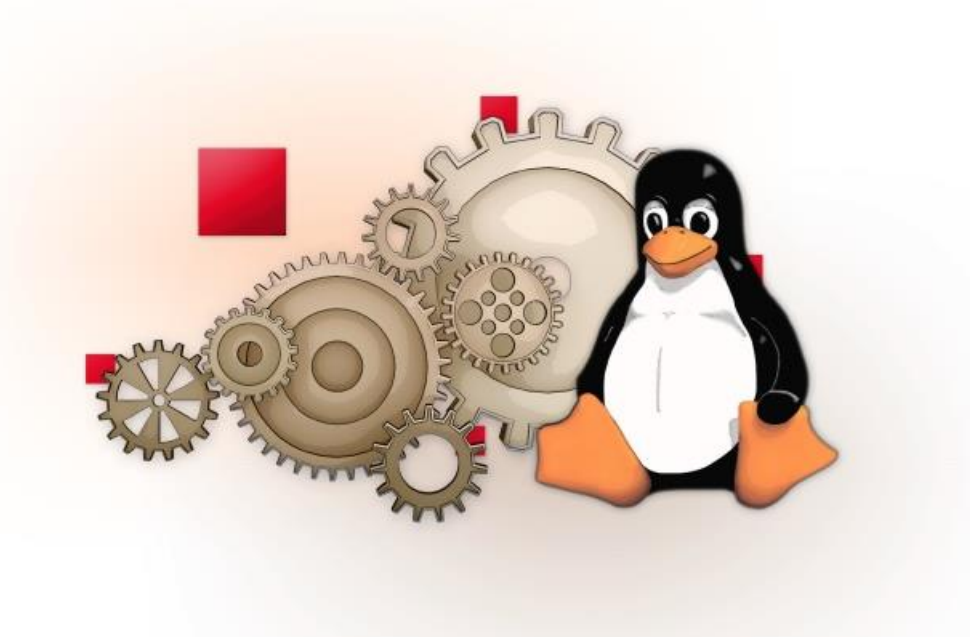

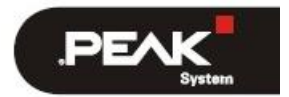

Document version 3.6.1 (2021-01-28)

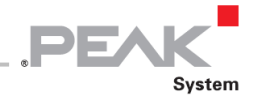

## **関連商品**

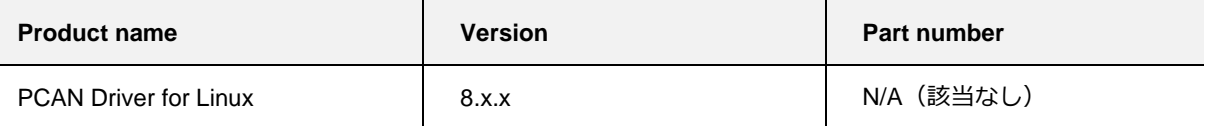

PCAN®は、PEAK-System Technik GmbH の登録商標です。

本書に記載されているその他の製品名は、それぞれの会社の商標または登録商標である可能性があります。それらは ™ または ® で明示的にマークされていません。

©2021 PEAK-System Technik GmbH

このドキュメントの複製(コピー、印刷、またはその他のフォーム)および電子配布は、PEAK-System Technik GmbH の明示的な許可がある場合にのみ許可されます。PEAK-System Technik GmbH は、事前の発表なしに技術データを変 更する権利を留保します。一般的なビジネス条件とライセンス契約の規制が適用されます。すべての権利は留保され ています。

PEAK-System Technik GmbH Otto-Roehm-Strasse 69 64293 Darmstadt Germany Phone: +49 6151 8173-20 Fax: +49 6151 8173-29 [www.peak-system.com](http://www.peak-system.com/) [info@peak-system.com](mailto:info@peak-system.com)

Document version 3.6.1 (2021-01-28)

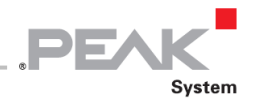

## <span id="page-2-0"></span>目次

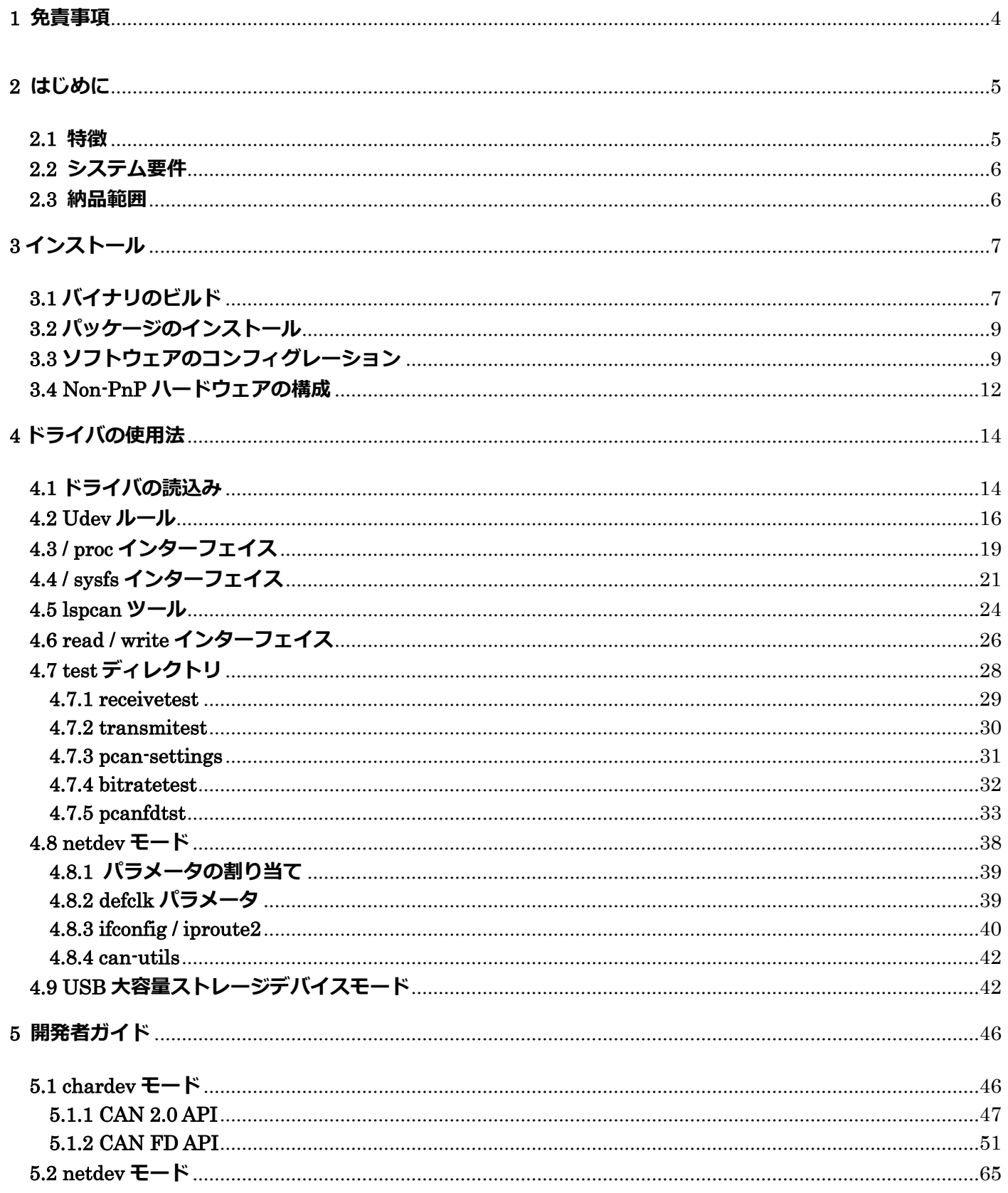

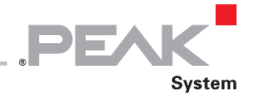

## <span id="page-3-0"></span>**1 免責事項**

提供されるファイルは、PCAN Driver for Linux パッケージの一部です。

これはフリーソフトウェアです。Free Software Foundation によって発行された GNU General Public License の条 件の下で、それを再配布および変更することができます。ライセンスのバージョン 3、または (オプションで) 以降の バージョンのいずれか。

このソフトウェアは配布していますが、保証はありません。商品性または特定目的への適合性に関する黙示の保証も ありません。詳細については、GNU General Public License を参照してください。

ソフトウェア パッケージと一緒に GNU General Public License のコピーを入れております。そうでない場合は、 <https://www.gnu.org/licenses/> を参照してください。

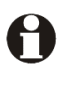

**重要な注意:** 提供されたソース コードの知的財産を、互換性のあるハードウェアの開発または製造に使用 することは固く禁じられています。すべての権利は、PEAK-System Technik GmbH に留保しています。

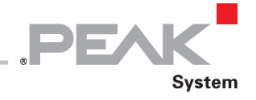

## <span id="page-4-0"></span>**2 はじめに**

Linux 用の PCAN ドライバを使用すると、Linux ベースのシステムで CAN 2.0 を使用でき、PCAN ドライバ v8 以降で、 PEAK-System の CAN FD ハードウェア製品を使用できます。Linux 2.4 カーネルの使用が減少している場合でも、こ のカーネルラインは幾つかのバージョンおよび古い PEAK-System ハードウェア製品との互換性は保証されています。

このドライバは、一般的な "Real Time Driver Mode" モデルに接続することにより、Xenomai**<sup>1</sup>** や RTAI**<sup>2</sup>** などのリア ルタイム (RT) 拡張機能の最新バージョンとも互換性があります。

これまで、Linux 用の PCAN ドライバは、character モードのデバイスドライバシステムコール (open、read、write、 close、poll、ioctl) を実装することにより、*chardev* というアプリケーションプログラミングインターフェイスを提供 します。バージョン 20070306\_n 以降、ドライバは *netdev* インターフェイスも提供しています。これは、Kernel SocketCAN ネットワークサブレイヤを統合することにより、アプリケーションが Linux カーネルのソケットインター フェイスを介して PEAK-System の CAN チャネルにアクセスできるようなりました。インターフェイスの選択は、ド ライバのビルド時に排他的に行われます。ドライバは、両方のインターフェイスを同時に提供して実行することはで きません。

A **注:**Linux カーネル v3.6 以降、PEAK-System は、最も使用されている PC CAN インターフェイスのサポー トをメインラインカーネルに組み込むように取り組んでいます。ソケットベースのアプリケーションから PEAK-System が作成した PC CAN インターフェイスを使用して CAN バスにアクセスする場合は、Linux 用 PCAN Driver for Linux package をインストールする必要はありません。ただし、*netdev* インターフェイスは、 下位互換性のために残されています。

Linux 用 PCAN ドライババージョン 8 は、CAN FD 仕様をサポートしたため、大きな進化を遂げました。CAN FD を サポートするために、古い *chardev* API も進化する必要がありました。古い *chardev API も*サポートしています。

PEAK-System によって作成した新しいハードウェア製品のサポート、ツールとカーネルの新しいバージョン、または いくつかのバグ修正のために、パッケージは常に進化しています。最新バージョンは、PEAK-System の Web サイト からダウンロードできます。

<https://www.peak-system.com/linux/>

## <span id="page-4-1"></span>**2.1 特徴**

- ー PEAK-System 製のすべての CAN2.0 a / b および CAN FD ハードウェア製品をサポート
- ー 32 および 64 ビット環境で Linux カーネル 2.6.x、3.x、および 4.x をサポート
- ー DESTDIR とクロスコンパイルをサポート
- ー Udev システムのサポート
- ー 拡張された *sysfs* 統合
- ー 最適化された文字モード デバイスドライバインターフェイス (*chardev*) は、CAN 2.0 および CAN FD 標準 およびアプリケーションとドライバ間の multiple messages transfers をサポート
- ー 強化された NETLINK 統合 (ip link のサポート)、SocketCAN デバイスドライバインターフェイス (netdev) は CAN2.0 および CAN FD をサポート
- ー **<sup>1</sup>** ウェブサイト Xenomai: [https://xenomai.org](https://xenomai.org/)
- ー **<sup>2</sup>** ウェブサイト RTAI: [https://www.rtai.org](https://www.rtai.org/)

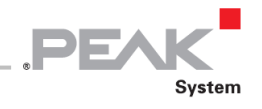

- ー Xenomai 3.x、RTAI 4.x、5.x などのリアルタイムの Linux 拡張機能は、ドライバ、ユーザースペースライブラ リ、テストおよびサンプル アプリケーション (*chardev* インターフェイスのみ) でサポートされています。
- ー 古いバージョンのドライバ (7.x 以前) で実行される既存の CAN 2.0 *chardev* アプリケーションとは完全なバ イナリ互換

## <span id="page-5-0"></span>**2.2 システム要件**

- ー 32 または 64 ビットのカーネルを実行する Linux ベースのシステム
- ー PEAK-System の PC CAN インターフェイス
- ー make、gcc
- ー 実行中の Linux のカーネルヘッダー (または Linux ヘッダー) パッケージ、またはクロスコンパイルされたカ ーネルのソースツリー
- ー g++ および libstdc++
- ー libpopt-dev パッケージ
- A **注:**g++ コンパイラと libpopt-dev パッケージは、test ディレクトリからユーザースペースアプリケーショ ンをビルドする場合にのみ必要です。

## <span id="page-5-1"></span>**2.3 納品範囲**

- ー Linux 用 PCAN ドライバのインストール
	- デバイスドライバモジュールソースと Makefile
	- ユーザーライブラリソースと Makefile
	- "test" およびツールのアプリケーションのソースと Makefile
	- Udev ルール
- ー PDF フォーマットのドキュメント (このユーザー マニュアル)

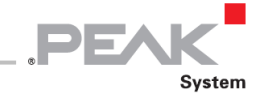

## <span id="page-6-0"></span>**3 インストール**

Linux 用の PCAN ドライバは**ツリー外の**ドライバモジュールであり、GPL のため、ドライバのソースファイル、ユー ザーライブラリ、一部のテストユーティリティとツールを含む [peak-linux-driver-8.12.0.tar.gz](https://www.peak-system.com/fileadmin/media/linux/files/peak-linux-driver-8.12.0.tar.gz) ファイル(*tarball* ファ イル)で提供されます。 (6 ページの 2.3 *[納品範囲](#page-5-1)*[を参照\)](#page-5-1)。

この章では、non-RT および RT Linux システムでのドライバパッケージ全体のセットアップについて説明します(イ ンストール部分には root 権限が必要です)。また、クロスコンパイルオプションについても説明します。

## <span id="page-6-1"></span>**3.1 バイナリのビルド**

- パッケージをインストールするには、次の手順を実行します:
- 1. \$ HOME(たとえば)ディレクトリから圧縮された [peak-linux-driver-8.12.0.tar.gz](https://www.peak-system.com/fileadmin/media/linux/files/peak-linux-driver-8.12.0.tar.gz) ファイル(*tarball* ファイル) を解凍します:

```
$ tar –xzf peak-linux-driver-X.Y.Z.tar.gz
$ cd peak-linux-driver-X.Y.Z
```
2. 全てを消去する:

```
$ make clean
```
デフォルト設定で non-real time (ノンリアルタイム)バイナリを構築するには:

\$ make

**注:**この動作は、ドライバ v8.x からの新機能です。以前のバージョンでは、グローバル make コマンドは、 H *chardev* インターフェイスではなく *netdev* インターフェイスを有効にしてビルドしていました。この変更の 主な理由は、多数の PEAK-System CAN ハードウェア製品が、SocketCAN インターフェイスとしてメインラ インカーネルによってネイティブにサポートされるようになったためです **<sup>3</sup>**。ユーザードライバは、netdev の 代わりに chardev インターフェイスを使用することができるようになりました。netdev インターフェイスは、 以下を使用してドライバ(のみ)を再構築することで使用できます。

\$ make –C driver NET=NETDEV\_SUPPORT

Xenomai カーネルで実行されるリアルタイムバイナリを構築するには:

\$ make RT=XENOMAI

```
注:ドライババージョン 8.2 以降、Xenomai バイナリを次の方法でビルドすることもできます。
```
\$ make xeno

**<sup>3</sup>** Kernel code: [https://elixir.bootlin.com/linux/v3.4/source/drivers/net/can/usb/peak\\_usb/pcan\\_usb\\_core.c](https://elixir.bootlin.com/linux/v3.4/source/drivers/net/can/usb/peak_usb/pcan_usb_core.c)

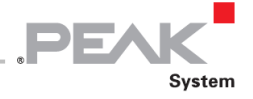

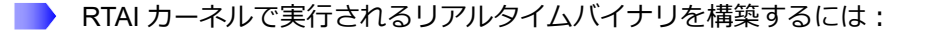

```
$ make RT=RTAI
```

```
M
```
**注:**ドライババージョン 8.2 以降、次のコマンドを使用して RTAI バイナリをビルドすることもできます。

\$ make rtai

H **注:**上記のリアルタイムコンパイルの 1 つを選択すると、non-RT PC 用 CAN インターフェイス(USB アダ プターなど)の一部のサポートが削除されます。

● バイナリをクロスコンパイルするには:

\$ make KERNEL\_LOCATION=/where/are/the/kernel/headers

パッケージ (peak-linux-driver-8.12.0.tar.gz) を解凍すると、次のようになります。

- 1. driver ディレクトリ、
- 2. lib ディレクトリ、および libpcanbasic ディレクトリ
- 3. test ディレクトリ。

これは、次の 3 つのコマンドと同等です。

```
$ make –C driver
$ make –C lib
$ make –C test
```
<span id="page-7-0"></span>■ ライブラリの 32 ビットバージョンの作成:

ドライババージョン 8.5 以降、現在の C コンパイラで実行する場合、64 ビットカーネルを実行すると、32 ビットバ ージョンの libpcan ライブラリが自動的にビルド (およびインストール)されます。

H **注:**gcc-multilib パッケージをインストールする必要があります。

non-RT 構成の Linux 用 PCAN ドライバのデフォルト構成は、すべての PC 用 CAN インターフェイスのサポートを処 理します。ただし、メモリを節約したり、クロスコンパイルやロードの問題を修正したりするために、これらのイン ターフェイスの一部のサポートを削除することができます。ドライバの Makefile は、make コマンドラインから次の 一連のスイッチを処理します。

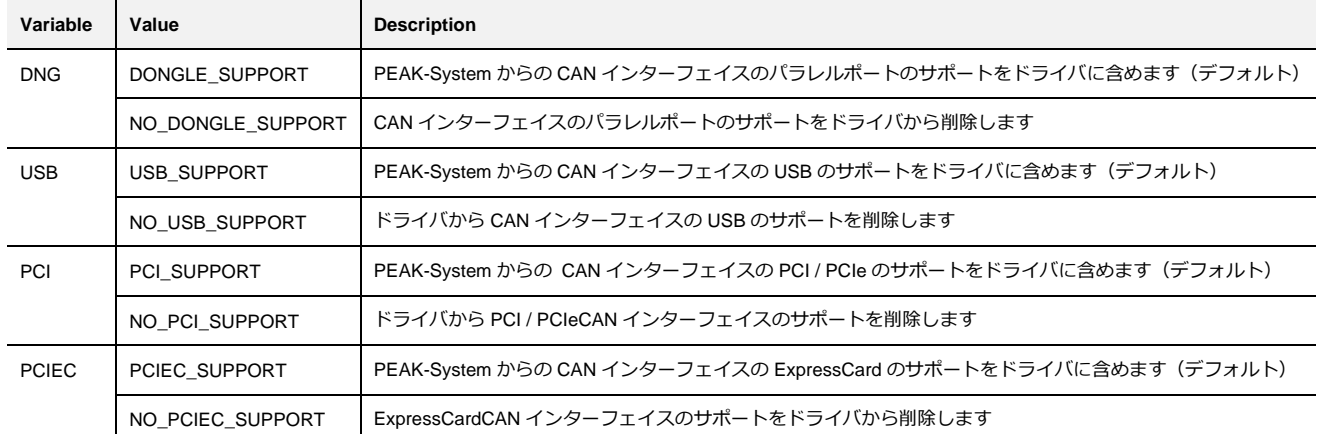

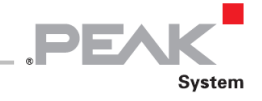

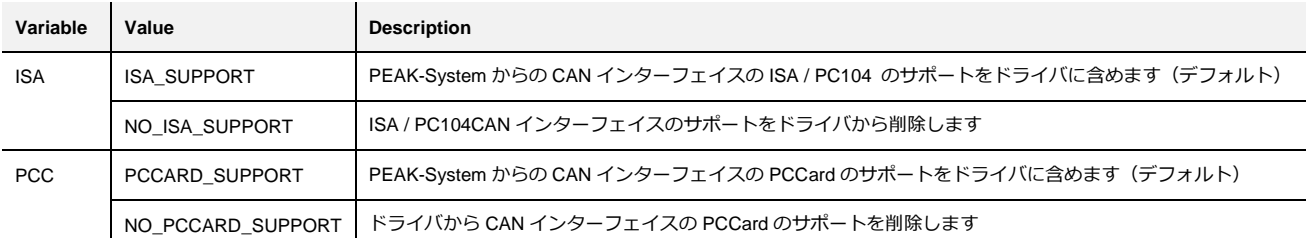

**表 1:サポートされている PC CAN インターフェイススイッチ**

たとえば、PCAN-Dongle も PCAN-PC カードの CAN インターフェイスもサポートせずにドライバをビルドするには、 次のようにします。

\$ make –C driver DNG=NO\_DONGLE\_SUPPORT PCC=NO\_PCCARD\_SUPPORT

## <span id="page-8-0"></span>**3.2 パッケージのインストール**

■ バイナリが構築されたら、次の手順を実行してパッケージをインストールします:

1. ドライバパッケージのルートディレクトリにあることを確認してください:

\$ cd peak-linux-driver-X.Y.Z

- 2. すべてをインストールします (root 権限が必要です):
	- a) Debian-based のシステムでは、ユーザーは sudo コマンドを使用できます:

\$ sudo make install

- b)それ以外の場合、インストールは次の方法で行われます:
- \$ su -c "make install"

上記のセットアップでは、実行中のシステムにドライバ、ユーザーライブラリ、およびテストプログラムをビルドし てインストールします。

## <span id="page-8-1"></span>**3.3 ソフトウェアのコンフィグレーション**

Linux 用の PCAN ドライバは、いくつかのデフォルト設定で実行されます。それらのいくつかは、モジュールがロー ドされたときにモジュールにパラメータを渡すことによって変更できます。

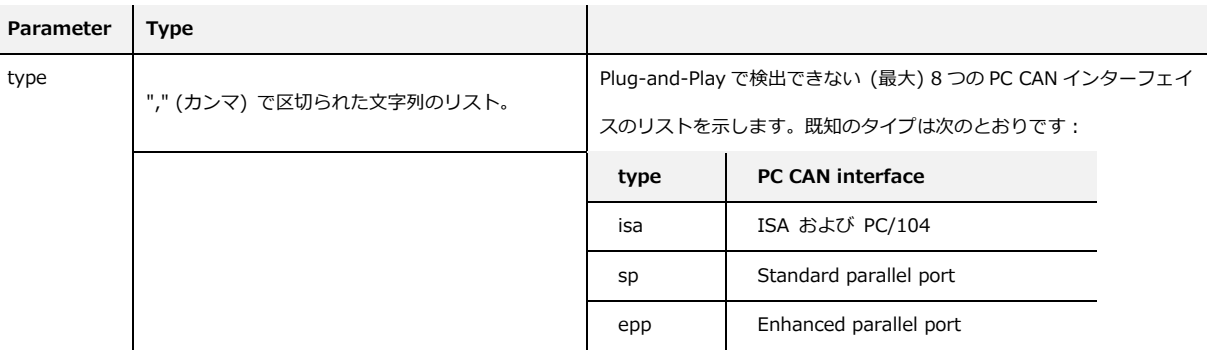

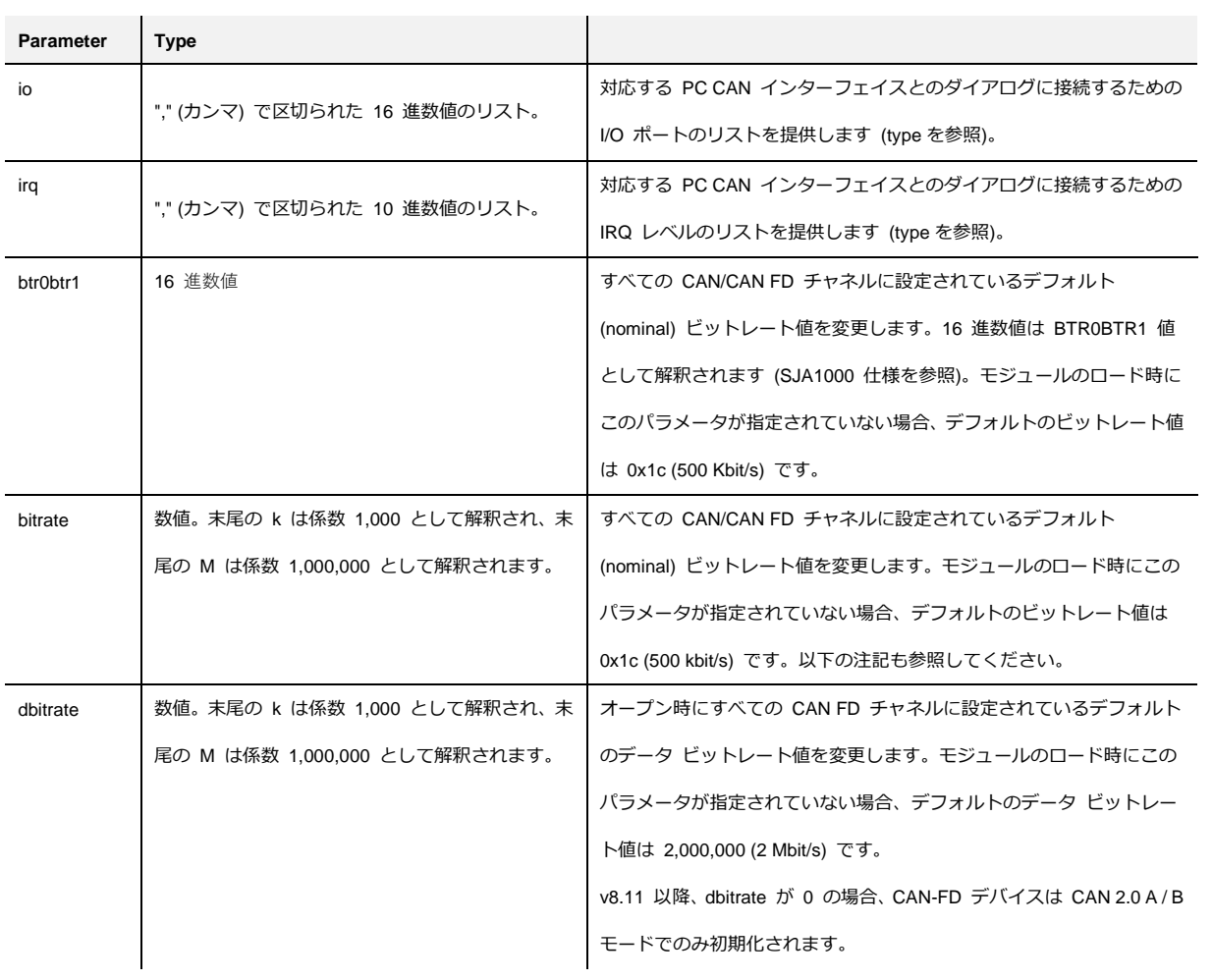

PEN

System

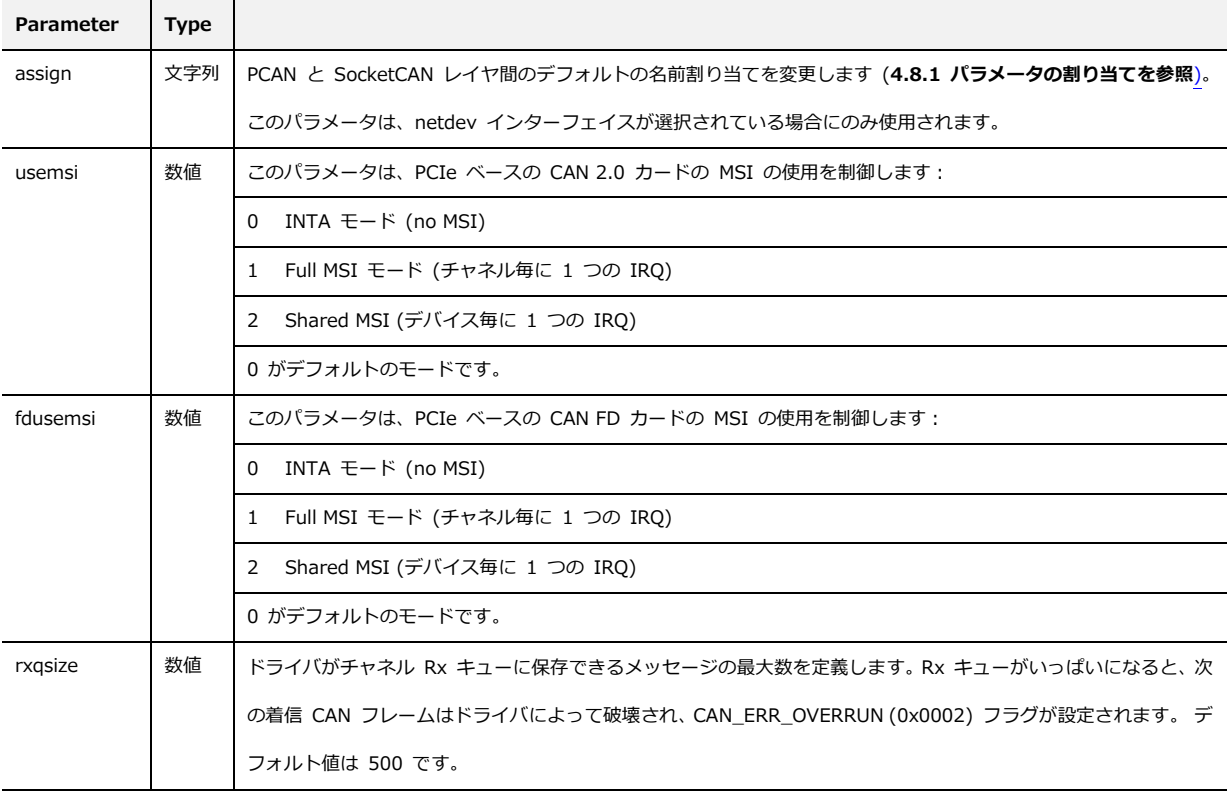

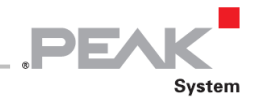

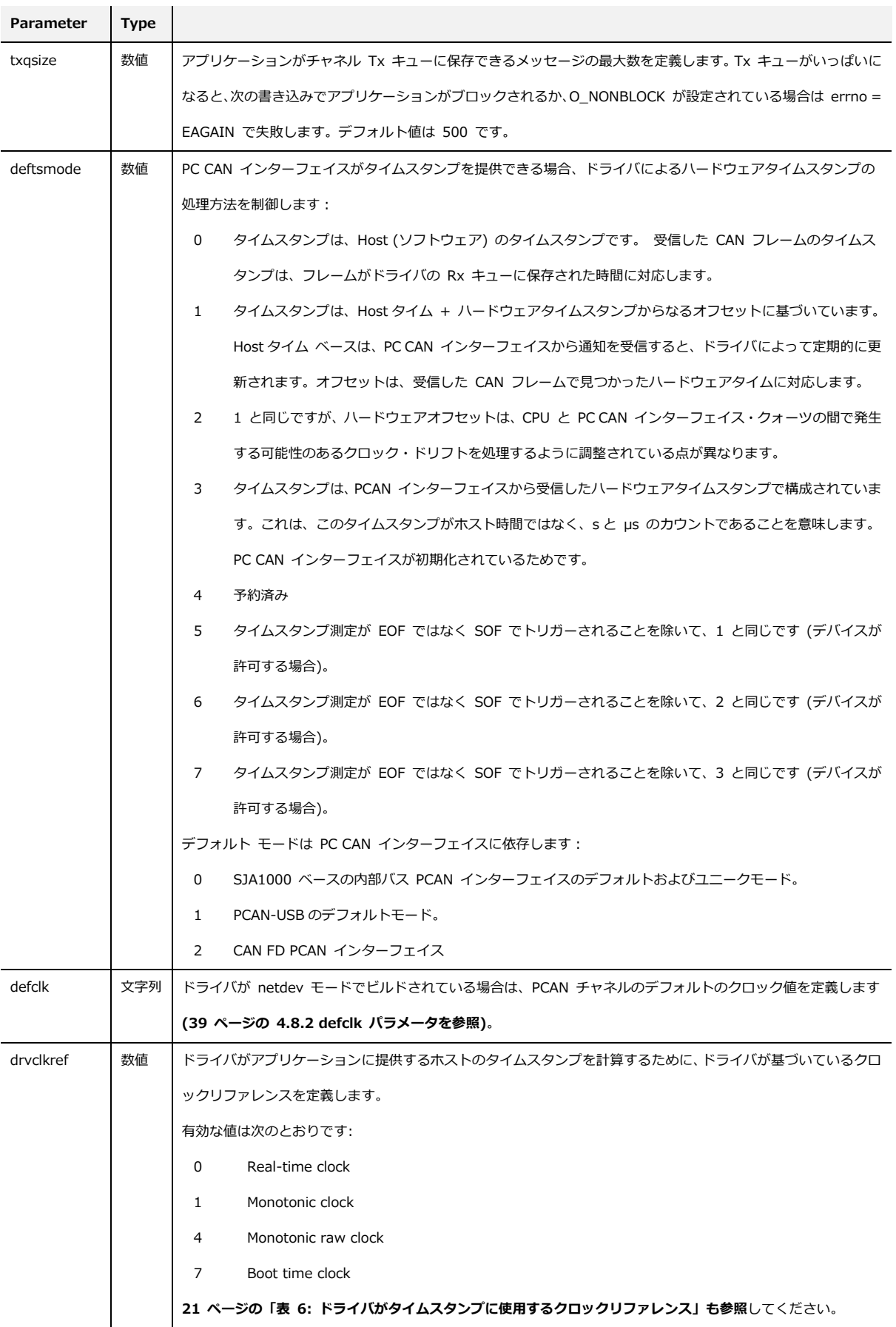

<span id="page-10-0"></span>**表 2:ドライバモジュールのパラメータ**

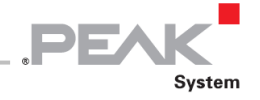

A **注:**ドライバの v8.x 以降、bitrate =parameter が変更されました。以前のバージョンでは、このパラメータで デフォルトの nominal ビットレートを変更できましたが、SJA1000 BTR0BTR1 レジスタのコーディングフォ ーマットにのみ従うだけでした。

既存のコンフィグレーションとの下位互換性を確保するために、bitrate = parameter が次のように解析されるようにな りました。

- ー 指定された値の最初の 2 文字が 0x または 0X であり、16 進値が 65536 より小さい場合、値は常に BTR0BTR1 ビットレート仕様として解釈されます(ドライバが以前のバージョンで行ったように)。
- ー それ以外の場合、値が明らかに数値である場合は、ビット/秒(bit / s)ビットレート仕様として使用されます。

これらのパラメータとその値は、insmod コマンドラインで指定するか、/ etc / modprobe.d /pcan.conf ファイルに書込 むことができます。システム管理者は、このファイルを編集してから、options pcan 行のコメントを解除し、独自の 設定を書き込む必要があります。

## <span id="page-11-0"></span>**3.4 Non-PnP ハードウェアの構成**

A **注:**この段落は、一部の non-plug-and-play PC CAN インターフェイス(PCAN-ISA および PC / 104 PC CAN インターフェイスファミリなど)のユーザーにのみ関係します。PCI / PCIe および USB CAN インターフェ イスファミリのドライバのコンフィグレーションは、システムによって処理されます。

一部の non-plug-and-play PC CAN インターフェイスを使用する場合、これらのボード用に構成された IRQ および I / O ポートをドライバに通知する必要があります(提供されているハードウェアリファレンスおよび対応するジャンパー の使用法を参照)。Linux 用の PCAN ドライバのインストール手順では、ドライバがロードされたときにドライバに渡 されるいくつかのオプションの引数を定義できるコンフィグレーションテキストファイルが既に作成されています (3.3 [ソフトウェアの構成ページ](#page-8-1) 9 [を参照\)](#page-8-1)。

たとえば、Linux ホストに 2 チャネルの ISA PC CAN インターフェイスボードが装備されている場合、また、IRQ 5(ま たは IRQ 10) および I/ O ポート 0x300 (または 0x320) が、ボード上の専用ジャンパーによって選択された構成であ る場合、/ etc / modprobe.d /pcan.conf ファイルを次のように変更する必要があります。

\$ sudo vi /etc/modprobe.d/pcan.conf # PCAN - automatic made entry, begin -----# if required add options and remove comment **options pcan type=isa,isa irq=10,5 io=0x300,0x320** install pcan /sbin/modprobe --ignore-install pcan # PCAN - automatic made entry, end ----------

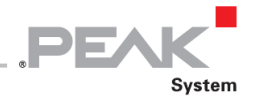

ISA および PC / 104 PC CAN インターフェイスの標準割り当ては(io / irq):0x300 / 10、0x320 / 5 です。SP / EPP モードでの PCAN-Dongle の標準割り当ては、(io / irq):0x378 / 7、0x278 / 5 です。

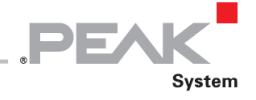

## <span id="page-13-0"></span>**4 ドライバの使用法**

インストール後、Udev システムがターゲットシステムで実行されている場合、ドライバは、PCI / PCIe ボードなどの ように内部 PC CAN インターフェイスの次回の起動時、または、外部 PC CAN インターフェイス(USB アダプタな ど)がシステムに接続されている場合にシステムによって自動的にロードされます。

## <span id="page-13-1"></span>**4.1 ドライバの読込み**

A

ただし、モジュールであるため、システムを再起動せずに、PCAN モジュールをプローブするようにシステムに要求 することでドライバをロードできます(root 権限が必要です):

\$ sudo modprobe pcan

**注:**modprobe システムコマンドは、ドライバが依存する他のすべてのモジュールをロードするために管理し ます。代わりに insmod を使用する場合は、これらすべてのモジュールを手動でロードする必要があります:

```
$ modinfo pcan.ko | grep -e "^depends:"
depends: pcmcia, parport, i2c-algo-bit
$ sudo modprobe pcmcia parport i2C-alog-bits
$ sudo insmod pcan.ko
```
ドライバはカーネルに対してかなり冗長です:ドライバは、列挙する各 PC CAN インターフェイスのカーネルログバ ッファに 1 つまたは複数のメッセージを記録します。次に、何か問題が検出された場合にのみメッセージを保存しま す。

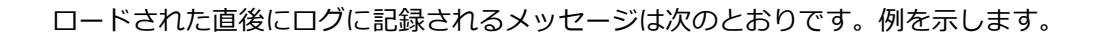

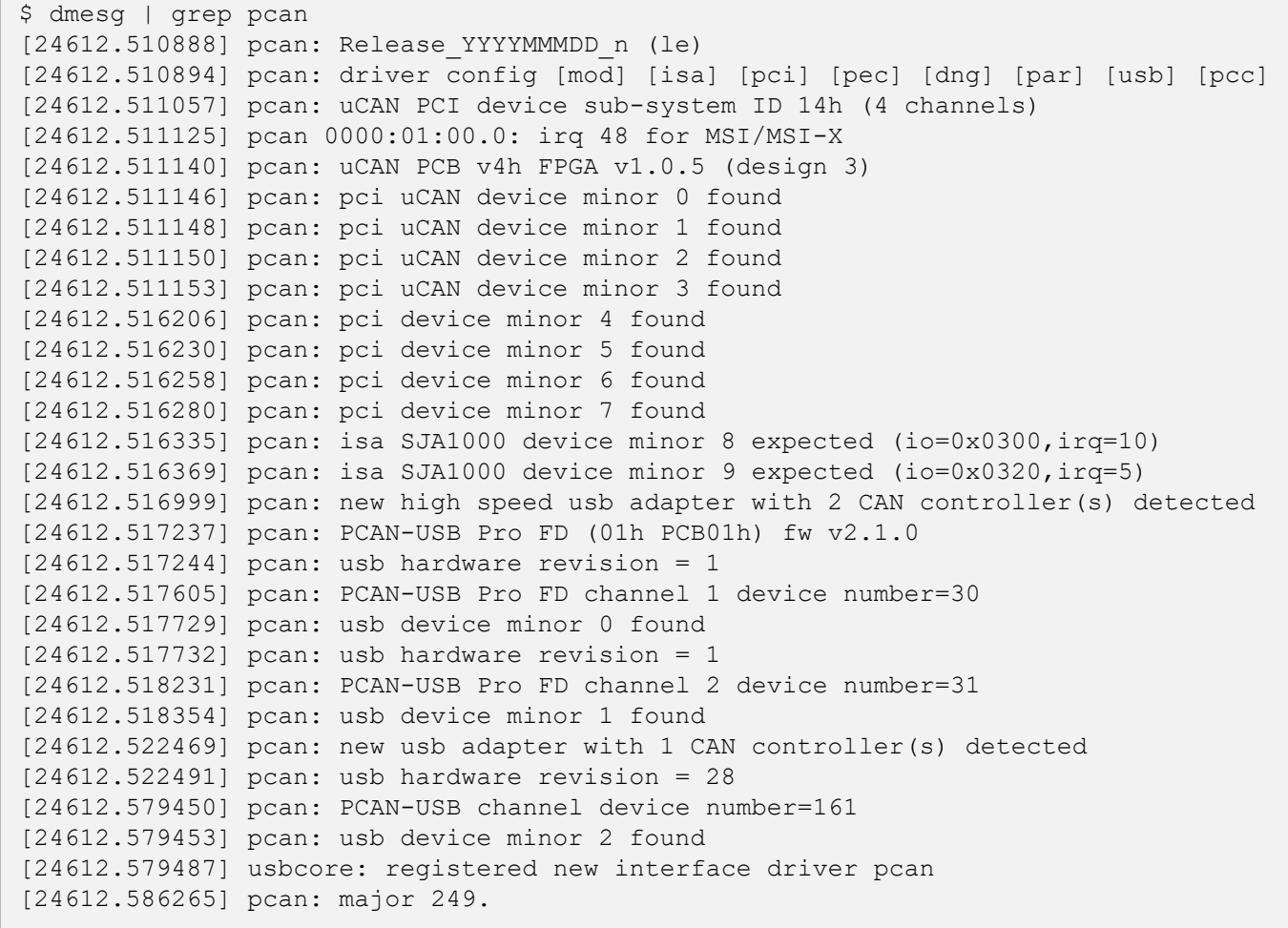

DS

ドライバは、タイプに応じて各 PC CAN インターフェイスを列挙します。バージョン 8.5.1 までは、各タイプに次の 範囲のデバイスマイナー番号がありました:

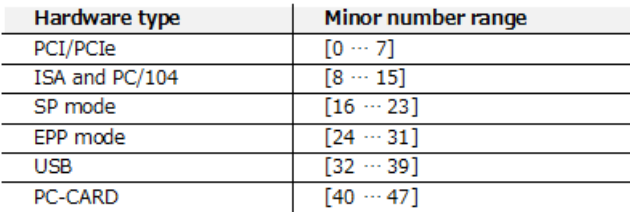

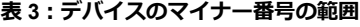

v8.6.0 以降、CAN チャネルのニーズが高まっているため、ドライバは別のスキームに従って PC CAN インターフェイ スを列挙します:

| Hardware type  | Minor number range |
|----------------|--------------------|
| PCI/PCIe       | $[0 - 31]$         |
| <b>USB</b>     | $[32 - 63]$        |
| PC-CARD        | $[64 - 71]$        |
| ISA and PC/104 | $[72 - 79]$        |
| SP mode        | $[80 - 87]$        |
| EPP mode       | $[88 - 95]$        |

**表 4:デバイスのマイナー番号の範囲**

この v8.6.0 の新しいスキームは、最初の USB デバイスチャネル用に常にスロット 32 を予約しながら、ほとんどの使 用済み PC CAN インターフェイスにより多くのスペースを提供します。

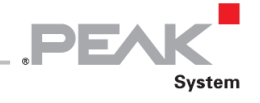

## <span id="page-15-0"></span>**4.2 Udev ルール**

Udev メカニズムは、システムが処理するデバイスの 1 つを認識するとき、起動時、またはハードウェアデバイスがシ ステムに接続されるときに、non-RT ドライバをロードします。

A

**注:**リアルタイムバージョンのドライバモジュールを実行すると、Udev システムに接続されていないリアル タイム(のみ)のデバイスが作成されるため、デバイスノードファイルは作成されません。

ドライバパッケージのインストールは、ドライバによって処理される CAN チャネルを実装するデバイスノードをシス テムが作成するのを支援するために、Udev にいくつかのデフォルトルールも追加します(peak-linuxdriver-xyz / driver / udev / 45-pcan.rules を参照)。デフォルトでは、Udev は CAN / CANFD チャネルごとに/ dev ディレクトリの下に 1 つの(character)デバイスノードを作成します。このデバイスノードの名前は次のとおりです。

- ー pcan プレフィックス
- ー PC CAN インターフェイスバスタイプ(pci、isa、usb…)、
- ー CAN チャネルが CAN-FD 対応の場合は fd サフィックス
- ー ユニークなマイナー番号

例えば:

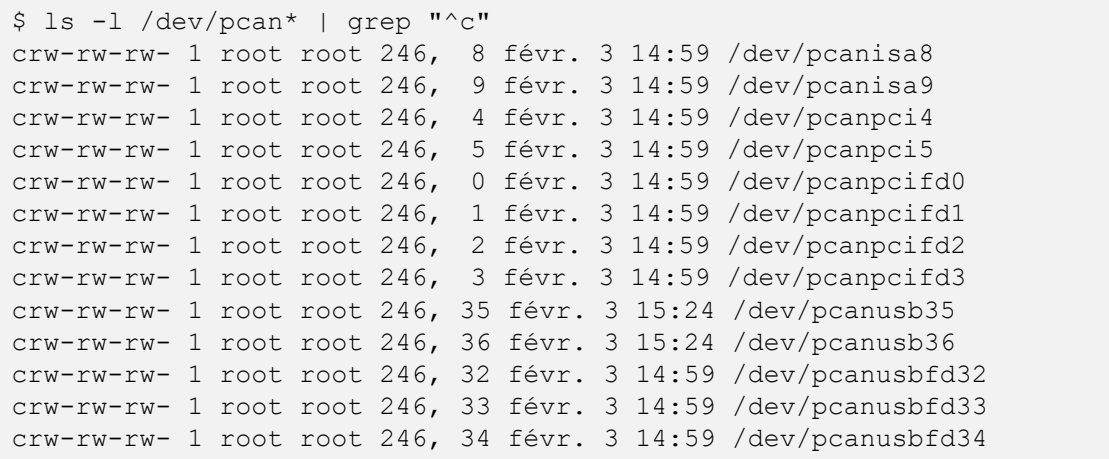

ドライバがインストールする Udev ルールにより、CAN チャネルに関するより多くの情報を提供するいくつかのシン ボリックリンクを作成できます:

- 1. Udev ルールは、CAN チャネルごとに 1 つの / dev / pcanX を作成します
- 2. Udev ルールは、PC CAN インターフェイスに従って CAN チャネルを、PC CAN インターフェイスの製品名で 構成される同じサブディレクトリにグループ化します。
- 3. Udev のデフォルトルールは、CAN チャネルが / sys の下に devid プロパティ (-1 とは異なる) をエクスポー トする場合にも、他のシンボリックリンクを作成します(USB デバイスのように、ドライバの v8.10 以降の PCIe デバイスも同様です)。

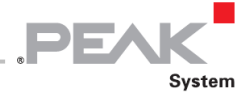

以下の例は、 / dev / pcan \* ノード、シンボリックリンク、およびドライバで提供される Udev ルールが作成する可能 性のあるサブディレクトリのリストを示しています。

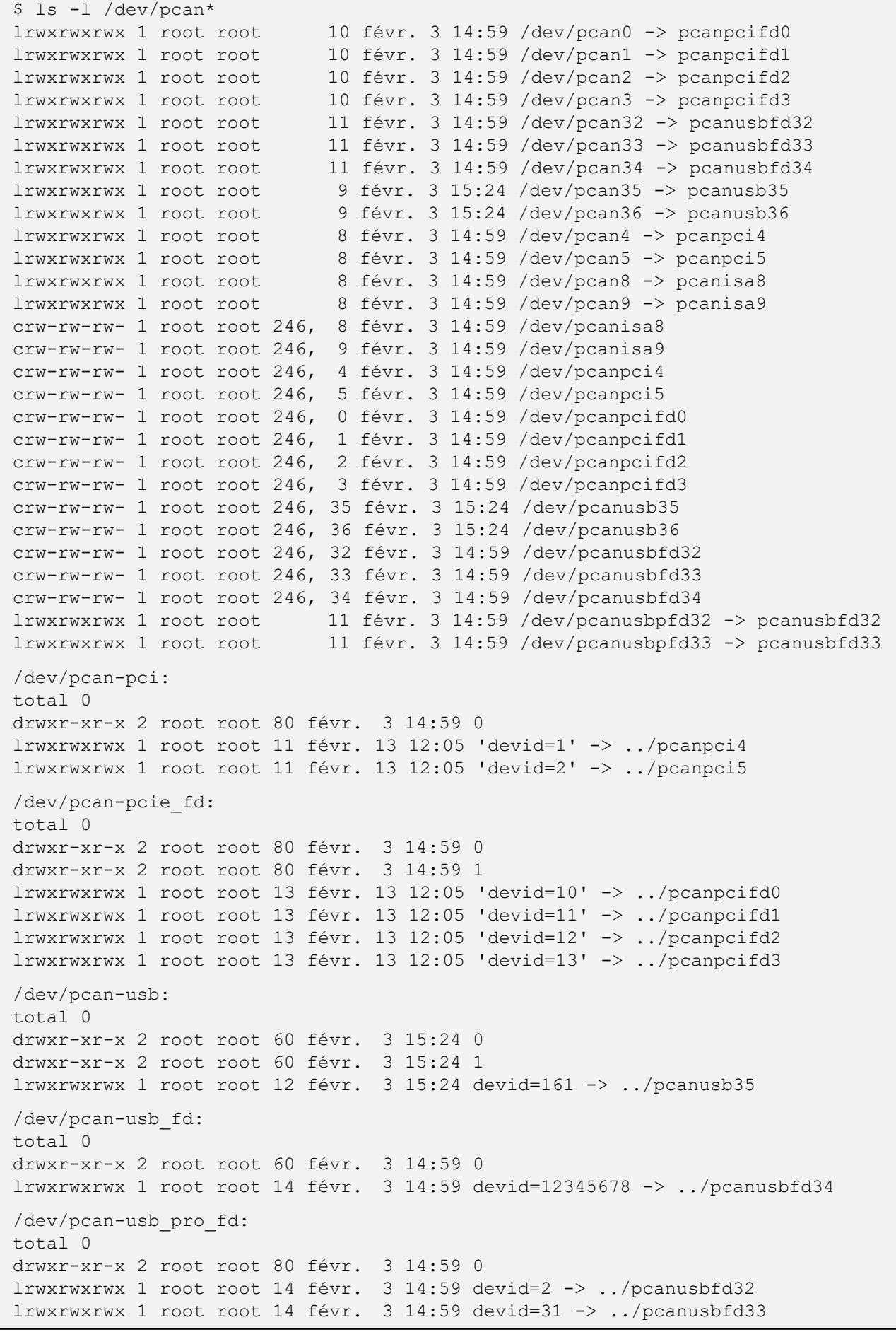

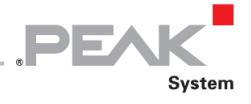

これらの Udev ルールによって作成されたサブディレクトリの内容は、PC CAN インターフェイスごとに 1 つです。 ツリー表現は、どの CAN チャネルがどの PC CAN インターフェイスに接続されているかを示すためのより良い方法 を提供します。

\$ tree /dev/pcan-pci 1 directory, 4 files

1 directory, 4 files

```
$ tree /dev/pcan-pcie fd
/dev/pcan-pcie_fd
  ├── 0
  │ ├── can0 -> ../../pcanpcifd0
  \leftarrow can1 -> ../../pcanpcifd1
     - can2 - \cdot ../../pcanpcifd2
  L can3 -> ../../pcanpcifd3
├── 1
│ ├── can0 -> ../../pcanpcifd6
    - can1 \rightarrow ../../pcanpcifd7
 -- devid=10 -> ../pcanpcifd0
  - devid=11 -> ../pcanpcifd1
   - devid=12 \rightarrow ../pcanpcifd2
  - devid=13 -> ../pcanpcifd3
2 directories, 10 files
```

```
$ tree /dev/pcan-usb
/dev/pcan-usb
 ├── 0
 │ └── can0 -> ../../pcanusb35
  -1\Box can0 -> ../../pcanusb36
  - devid=161 \rightarrow ../pcanusb35
2 directories, 3 files
```

```
$ tree /dev/pcan-usb_fd
/dev/pcan-usb_fd
 ├── 0
 L can0 -> ../../pcanusbfd34
  - devid=12345678 -> ../pcanusbfd34
1 directory, 2 files
```

```
$ tree /dev/pcan-usb_pro_fd
/dev/pcan-usb_pro_fd
  ├── 0
\left| \begin{array}{ccc} \left| -\right| & \text{can} & \text{on} & \text{on} \\ \end{array} \right|│ └── can1 -> ../../pcanusbfd33
  - devid=2 -> ../pcanusbfd32
L devid=31 -> ../pcanusbfd33
1 directory, 4 files
```
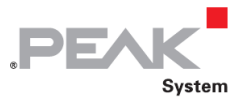

上記の構成では、ホストに接続された PCAN-USB Pro FD の 2 番目の CAN ポートを介して CAN バスにアクセスした いユーザーアプリケーションは、無差別に開くことができます。

- ー / dev / pcanusbfd33
- ー / dev / pcan33
- $-$  / dev / pcan-usb pro fd / devid = 31
- ー / dev / pcan-usb\_pro\_fd / 0 / can1

H) **注:**適切に構成され実行されている Udev システムを使用すると、これらのデバイスのファイルとディレクト リはすべてオンザフライで生成されます。ターゲットの non-RT システムに実行中の Udev システムがない場 合は、ドライバのインストール後に毎回手動でデバイスファイルを作成する必要があります。ドライバパッケ ージは、このためのシェルスクリプト driver / pcan\_make\_devices を提供します。たとえば、各タイプのデ バイスを最大 2 つ作成するには、次のようにします。

\$ cd driver \$ sudo ./pcan make devices 2

## <span id="page-18-0"></span>**4.3 / proc インターフェイス**

最初に行うテストの 1 つは、ドライバモジュールが正しくロードされ、期待どおりに実行されるかどうかを確認する ことです。 そのためには、 / proc / pcan 疑似ファイルを読み取ります。

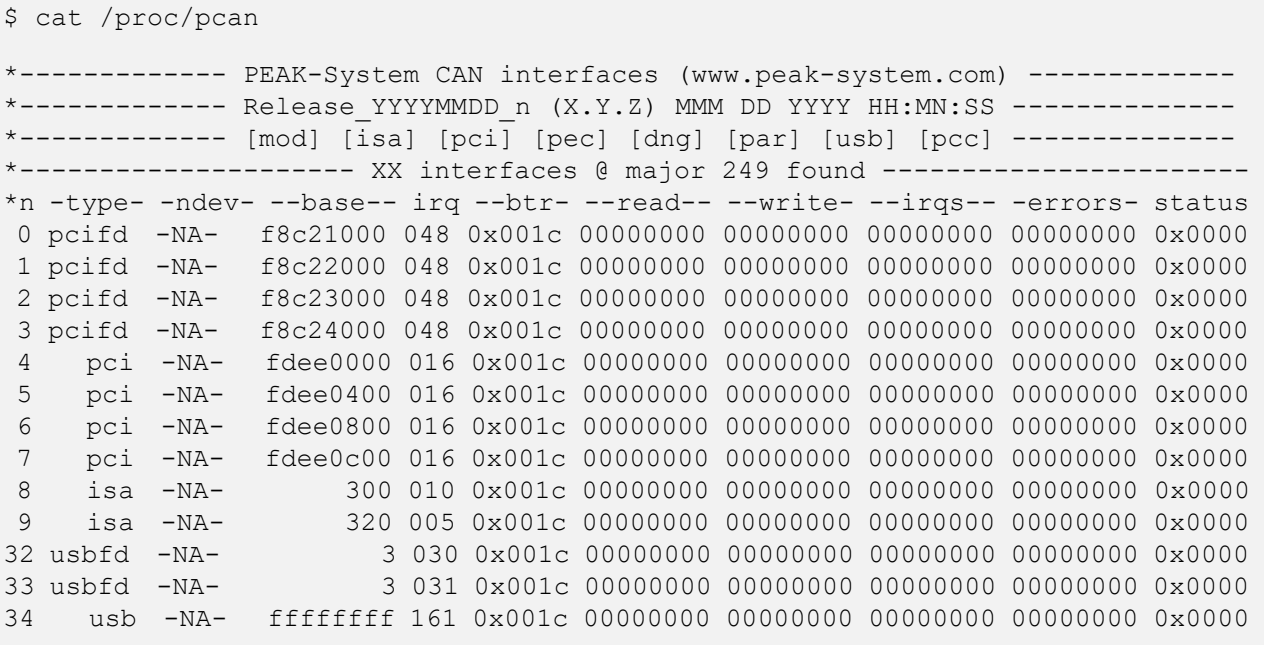

/ proc / pcan ファイルには次のものが含まれています:

- ー ビルド日時を含むドライババージョン(リリース日とバージョン番号)
- ー ドライバが処理できる PC CAN インターフェイスのリスト(9 ページの表 1 を参照)
- ー ドライバによって検出された PC CAN インターフェイスの数と、Linux カーネルがドライバに割り当てたメジ ャー番号
- ー ドライバが検出したすべての CAN デバイスのテーブル(1 行に 1 つ)

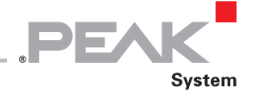

## PC CAN インターフェイステーブルの列は、各インターフェイスに共通のプロパティです:

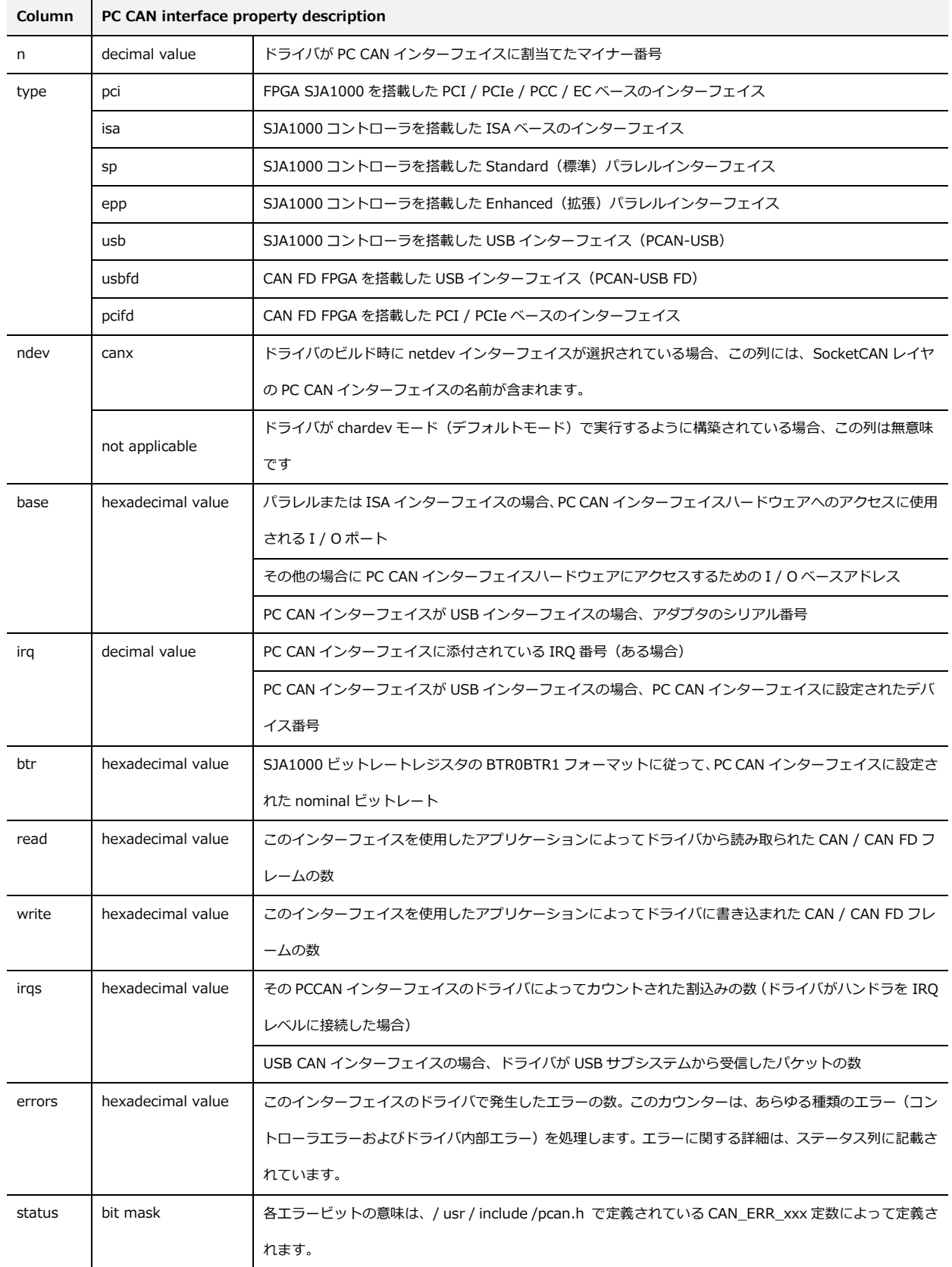

**表 5:/ proc / pcan コラム**

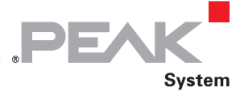

## <span id="page-20-0"></span>**4.4 / sysfs インターフェイス**

```
H
   注:この機能は、ドライバの v8.x 以降の新機能です。
```
歴史的な理由から、ドライバの v8.x は常に / proc / pcan ファイルを処理しますが、これは非推奨であり、CAN 2.0 でのみ使用するためのものと見なす必要があります。v8.x 以降、ドライバはすべての / proc / pcan プロパティ(およ びその他のプロパティ)も / sysfs インターフェイスにエクスポートします。

a) / sys / class / pcan / version 属性は、ドライバのバージョン番号をエクスポートします:

```
$ cat /sys/class/pcan/version
8.0.0
```
b) v8.11.0 以降、/ sys / class / pcan / clk\_ref 属性は、ドライバが使用するクロックリファレンスをエクスポート します:

```
$ cat /sys/class/pcan/clk_ref
0
```
この数値は、/ usr / include / linux /time.h で定義されているいくつかの CLOCK\_xxx 値に対応しています:

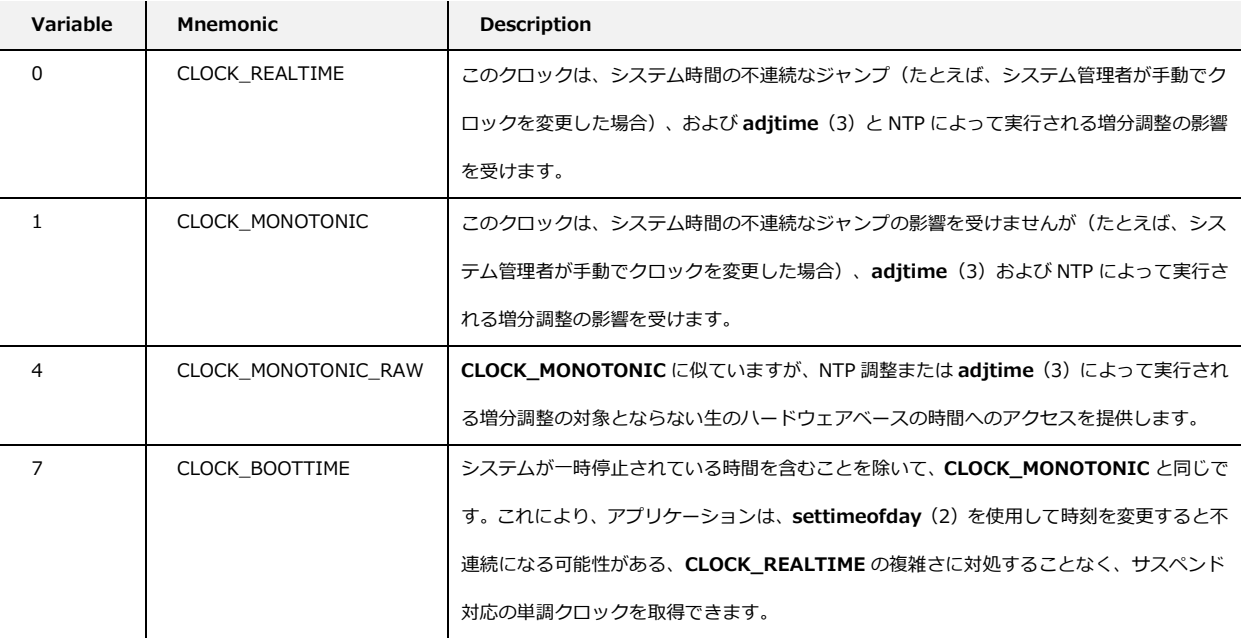

#### **表 6:ドライバがタイムスタンプに使用するクロック参照**

c) / sys / class / pcan ディレクトリは、処理するすべての CAN インターフェイスのリストをエクスポートします:

**PEA** 

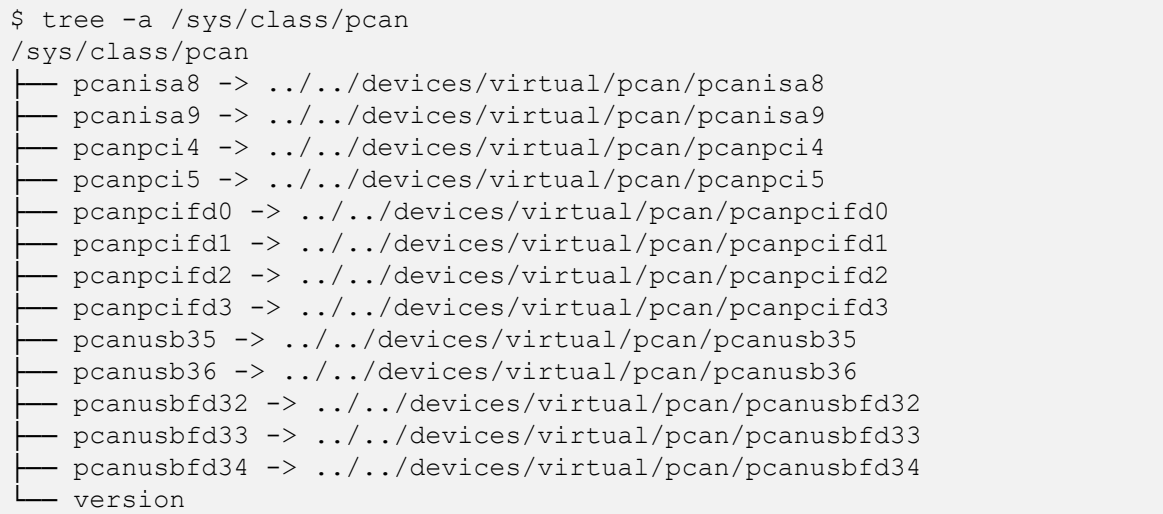

d) これらのエントリは、以下の例(太字)に示すように、一部の PCAN デバイスのプライベートプロパティをエ クスポートするように拡張されています(太字-緑色の線のプロパティは / proc / pcan の列と同じです):

```
$ ls -l /sys/class/pcan/pcanpci4/
total 0
-r--r--r-- 1 root root 4096 nov. 6 12:34 adapter_name
-r--r--r-- 1 root root 4096 nov. 6 12:34 adapter_number
-r--r--r-- 1 root root 4096 nov. 6 12:34 adapter_version
-r--r--r-- 1 root root 4096 nov. 6 12:34 base
-r--r--r-- 1 root root 4096 nov. 6 12:34 btr0btr1
-r--r--r-- 1 root root 4096 nov. 6 12:34 bus_state
-r--r--r-- 1 root root 4096 nov. 6 12:34 clk_drift
-r--r--r-- 1 root root 4096 nov. 6 12:34 clock
-r--r--r-- 1 root root 4096 nov. 6 12:34 ctrlr_number
-r--r--r-- 1 root root 4096 nov. 6 12:34 dev
-rw-r--r-- 1 root root 4096 nov. 6 12:34 devid
-r--r--r-- 1 root root 4096 nov. 6 12:34 errors
-r--r--r-- 1 root root 4096 nov. 6 12:34 hwtype
-r--r--r-- 1 root root 4096 nov. 6 12:34 init_flags
-r--r--r-- 1 root root 4096 nov. 6 12:34 irq
-r--r--r-- 1 root root 4096 nov. 6 12:34 irqs
-r--r--r-- 1 root root 4096 nov. 6 12:34 minor
-r--r--r-- 1 root root 4096 nov. 6 12:34 ndev
-r--r--r-- 1 root root 4096 nov. 6 12:34 nom_bitrate
-r--r--r-- 1 root root 4096 nov. 6 12:34 nom_brp
-r--r--r-- 1 root root 4096 nov. 6 12:34 nom_sjw
-r--r--r-- 1 root root 4096 nov. 6 12:34 nom_tq
-r--r--r-- 1 root root 4096 nov. 6 12:34 nom_tseg1
-r--r--r-- 1 root root 4096 nov. 6 12:34 nom_tseg2
drwxr-xr-x 2 root root 0 nov. 6 12:34 power
-r--r--r-- 1 root root 4096 nov. 6 12:34 read
-r--r--r-- 1 root root 4096 nov. 6 12:34 rx_fifo_ratio
-r--r--r-- 1 root root 4096 nov. 6 12:34 serialno
-r--r--r-- 1 root root 4096 nov. 6 12:34 status
lrwxrwxrwx 1 root root 0 nov. 6 12:34 subsystem \rightarrow ../../../../class/pcan
-r--r--r-- 1 root root 4096 nov. 6 12:34 tx_fifo_ratio
-r--r--r-- 1 root root 4096 nov. 6 12:34 type
-rw-r--r-- 1 root root 4096 nov. 6 12:33 uevent
-r--r--r-- 1 root root 4096 nov. 6 12:34 write
```
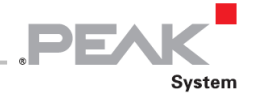

e) 前記のすべてのファイルの内容を読取ると、次のように表示されます。

```
$ for f in /sys/class/pcan/pcanpci4/*; do [-f 5f] && echo -n "`basename $f` =
" && cat $f; done
adapter_name = PCAN-PCI
adapter number = 0adapter version =base = 0xfdee0000btr0btr1 = 0x001cbus state = 0clk drift = 0clock = 8000000ctrlr number = 0dev = 249:4devid = 4294967295errors = 0
hwtype = 10init flags = 0x00000000irq = 16irqs = 0minor = 4ndev = can4nom bitrate = 500000nom brp = 1nom sjw = 1nom tq = 125nom tseq1 = 13nom tseq2 = 2read = 0rx fifo ratio = 0.00serialno = 4294967295
status = 0x0000tx fifo ratio = 0.00type = pci
uevent = MAJOR = 249MINOR=4
DEVNAME=pcanpci4
write = 0
```
**注:**CAN ハードウェアやドライバがコンパイルされたモードによっては、デバイスノードがさらにいくつか のプロパティをエクスポートする場合があります。たとえば、CAN FD PCIe デバイスは次のプロパティをエ クスポートします(新しいプロパティは**太字**で示されています)。

```
$ for f in /sys/class/pcan/pcanpcifd1/*; do [ -f $f ] && echo -n "`basename $f`
= " && cat $f; done
adapter_name = PCAN-PCIe FD
adapter number = 0adapter version = 2.1.3base = 0xf8ba1000btr0btr1 = 0x001cbus_load = 0
bus state = 0clock = 80000000ctrlr number = 1data_bitrate = 2000000
data brp = 2data_sample_point = 7500
data sjw = 1data_tq = 25
```
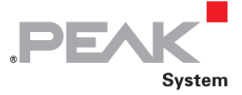

 $data$   $tseq1 = 14$ **data\_tseg2 = 5**  $dev = 249:1$  $devid = 4294967295$ errors = 0 hwtype  $= 19$  $irq = 48$  $irqs = 0$  $minor = 0$ nom bitrate =  $500000$ nom  $brp = 4$ nom\_sample\_point = 8750 nom  $s_jw = 1$  $nom_{tq} = 50$ nom  $tseq1 = 34$ nom  $tseg2 = 5$ read  $= 0$ **rx\_error\_counter = 0** rx fifo ratio =  $0.00$ status =  $0x0000$ **tx\_error\_counter = 0** tx fifo ratio =  $0.00$ type = pcifd  $uevent = MAJOR = 249$ MINOR=1 DEVNAME=pcanpcifd1  $write = 0$ 

f) 一部のエントリは書込み許可で公開されています。これらのエントリは書込むことができますが、root 権限が 必要です:

たとえば、自分のデバイス番号を CAN チャネルに添付することは、sysfs を介して(も)可能です:

```
$ cat /sys/class/pcan/pcanusb32/devid
4294967295
$ echo 12 | sudo tee /sys/class/pcan/pcanusb32/devid
[sudo] password for user:
12
$ cat /sys/class/pcan/pcanusb32/devid
12
```
**注:**v8.10 以降、ms を書き込むことで sysfs を介して CAN チャネルを識別することもできます: "led" プロ パティに遅延すると、この遅延中にチャネル LED が点滅します。たとえば、"/ dev / pcanusb32" の LED を 3 秒間切り替えるには、次のようにします:

\$ echo 3000 | sudo tee /sys/class/pcan/pcanusb32/led

#### <span id="page-23-0"></span>**4.5 lspcan ツール**

A

M

**注:**この機能は、ドライバの v8.x 以降の新機能です。

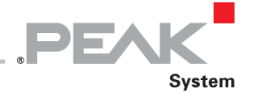

lspcan ツールは、/ sysfs インターフェイスに基づくシェルスクリプトであり、ホストの PC CAN インターフェイス と CAN チャネルの情報を取得するために使用できます。

| \$ ./lspcan --help<br>1spcan: ドライバによって検出されたPEAK-System CAN / CAN FDデバイスのリスト |                   |  |  |  |
|-----------------------------------------------------------------------------|-------------------|--|--|--|
| Option:                                                                     |                   |  |  |  |
| $-a$   $--all$                                                              | すべて同等: -i -s      |  |  |  |
| $-f$   $-f$ orever                                                          | デバイスで永久ループ(^Cで停止) |  |  |  |
| $-h$   $-help$                                                              | このヘルプを表示する        |  |  |  |
| $-i$ $-$ info                                                               | PCANデバイスに関する情報    |  |  |  |
| $-s$   $-$ stats                                                            | PCANデバイスに関する統計    |  |  |  |
| $-t$   $-tite$                                                              | 列の上にタイトル行を表示      |  |  |  |
| $-T$   $-$ tree                                                             | ツリーバージョン          |  |  |  |
| $-$ version                                                                 | ドライババージョンの表示      |  |  |  |

"-i" オプションは、デバイスノードのプロパティを表示します:

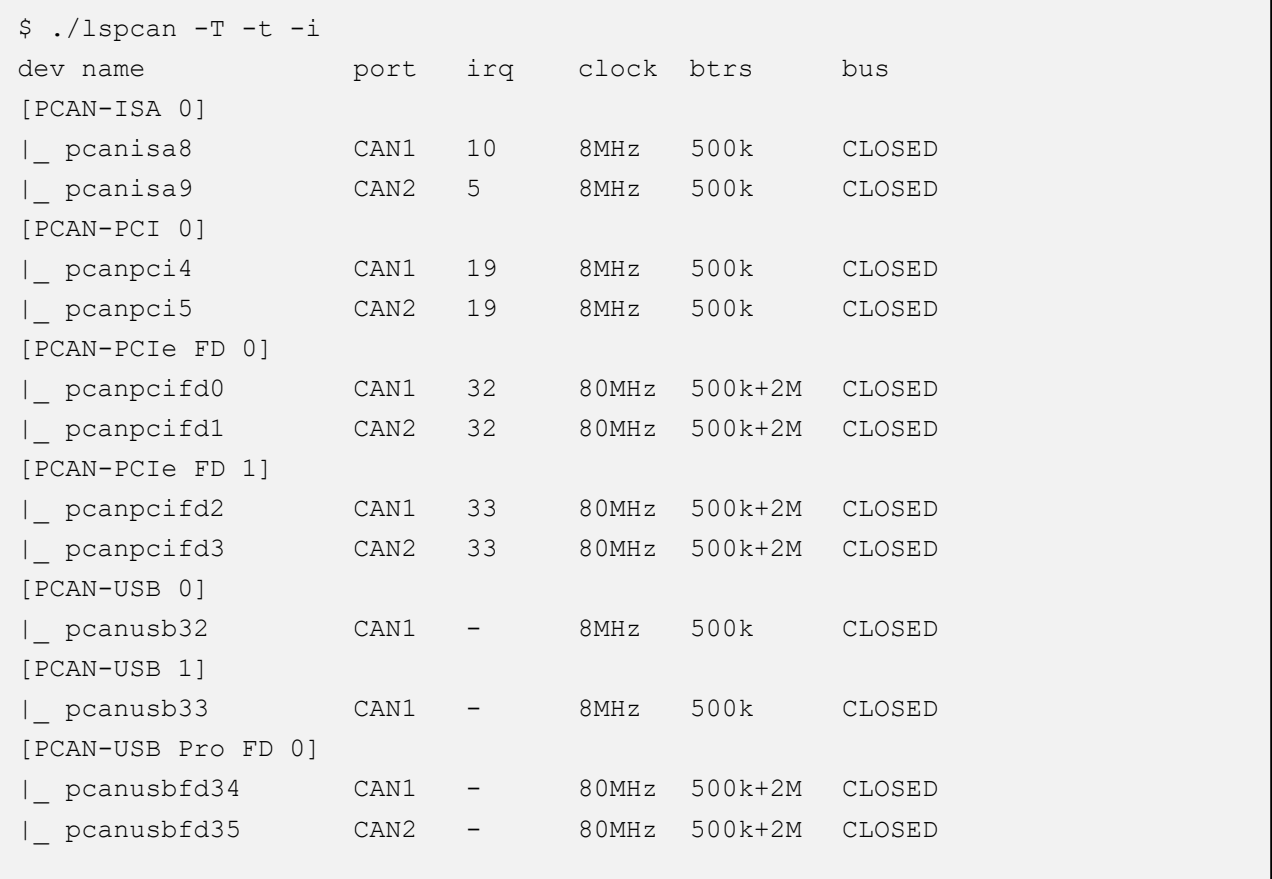

一方、–T –t –s –f を指定して lspcan を実行すると、Linux ホストに存在するすべての PC CAN インターフェイスか ら収集された統計の詳細ビューで画面が毎秒更新されます。

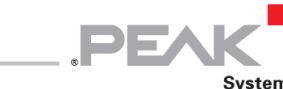

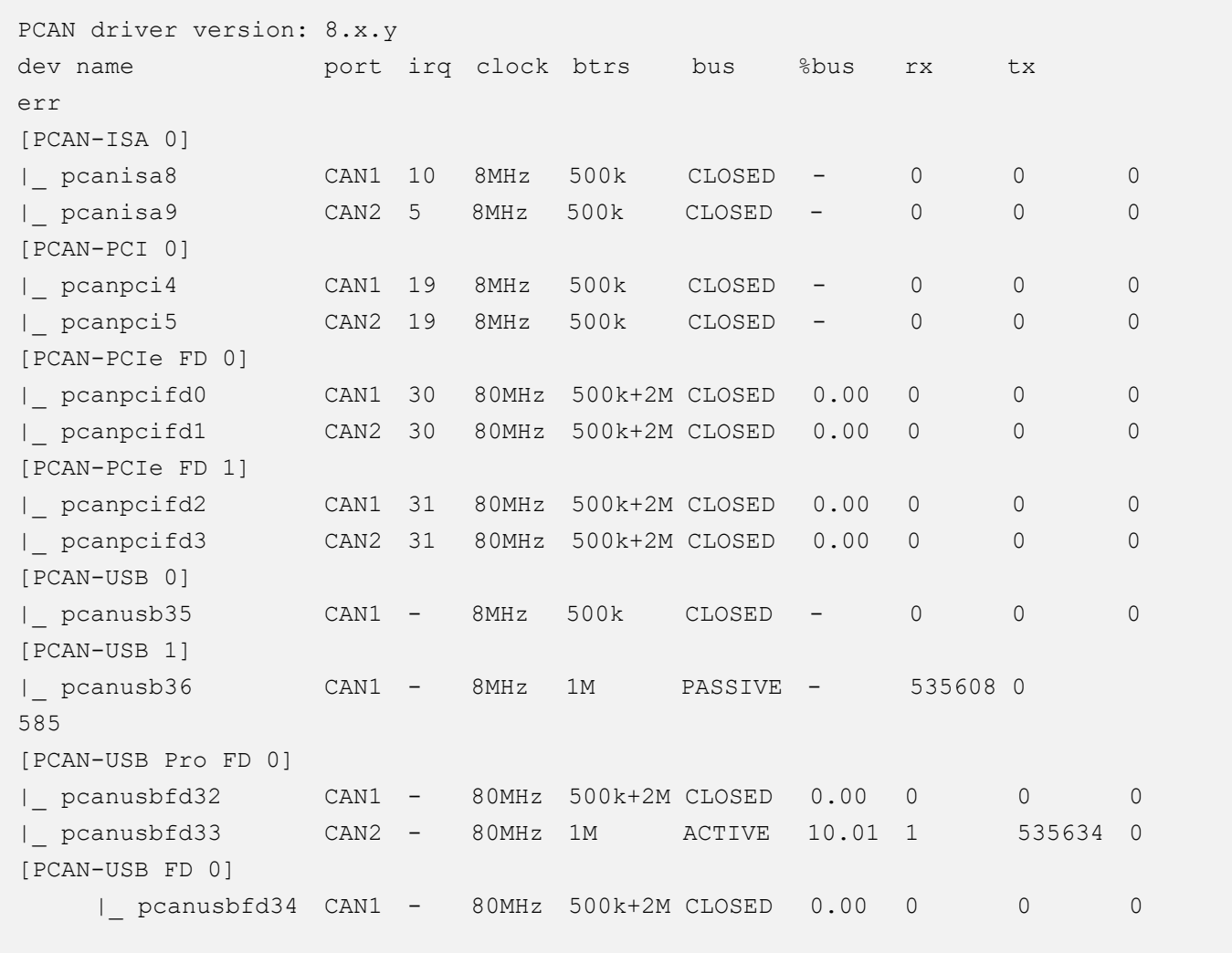

Н **注:**上記の画面コピーの内容は、ドライバのバージョンによって変更される場合があります。

## <span id="page-25-0"></span>**4.6 read / write インターフェイス**

説明したように、/ proc / pcan を読み取ると、ロードされると、ドライバは検出した CAN チャネルで動作する準備が 整います。それぞれについて、チャネルからの read 、 チャネルへの write を可能にするデフォルトのビットレート 構成が定義されています。*chardev* モードでは、ドライバの *chardev* インターフェイスの read / write エントリは次の 通りです。

- ー CAN チャネルを初期化
- ー CAN / CAN FD フレームの write
- ー CAN / CAN FD フレームの read

このシンプルなインターフェイスにより、ドライバが正しく機能するかどうかを確認できます。このインターフェイ スは、以下で構成される構文を使用します。

- 1. コマンドを示す character
- 2. コマンドのパラメータのリスト

コマンドとパラメータは空白文字で区切る必要があります。

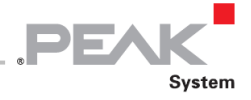

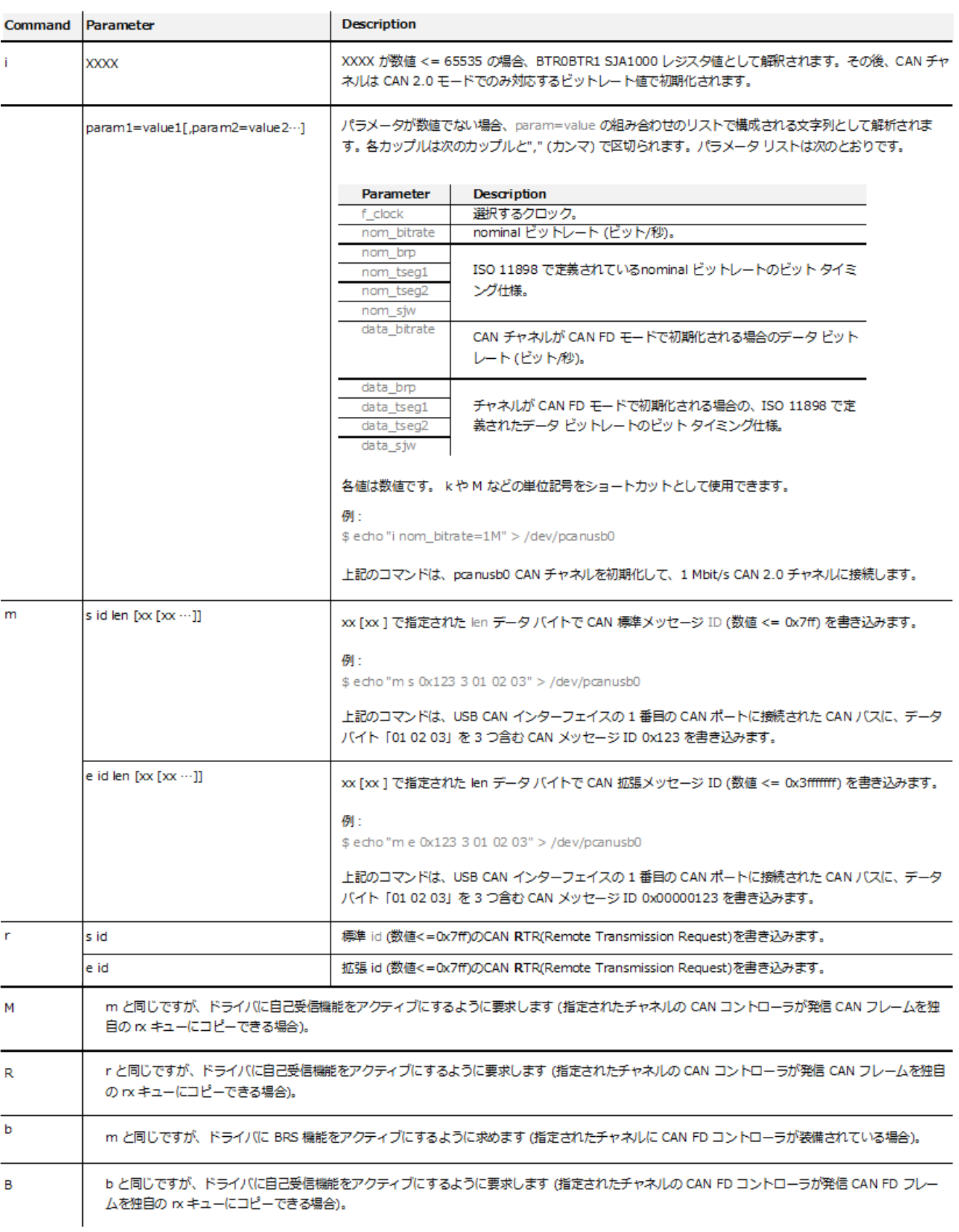

**表 7:read / write インターフェイスのシンタックス**

 $\mathbf{x}$ 

インターフェイスから読み取る場合、ユーザーは上記のメッセージのいずれかとステータス (x) メッセージを受信で

きます。

| Message | Parameter                               |                                    | <b>Description</b>     |  |
|---------|-----------------------------------------|------------------------------------|------------------------|--|
| x       | b id len $[\infty$ $[\infty \cdots]$    | CANバスの状態を示すバスステータスメッセージ :          |                        |  |
|         |                                         | id                                 | <b>Bus State</b>       |  |
|         |                                         | 1                                  | <b>ACTIVE</b>          |  |
|         |                                         | 2                                  | <b>WARNING</b>         |  |
|         |                                         | 3                                  | PASSIVE (パッシブ)         |  |
|         |                                         | 4                                  | BUSOFF (パスオフ)          |  |
|         | c id len $[x \times [x \times \cdots]]$ | コントローラのエラー(error)/ステータス(status):   |                        |  |
|         |                                         | id                                 | Error                  |  |
|         |                                         | 5                                  | コントローラの Rx キューがエンプティ   |  |
|         |                                         | 6                                  | コントローラの Rx キューがオーバーフロー |  |
|         |                                         | 7                                  | コントローラの Tx キューがエンプティ   |  |
|         |                                         | 8                                  | コントローラの Tx キューがオーバーフロー |  |
|         | i id len $[\infty [\infty \cdots]]$     | 内部(ドライバ)のエラー(error)/ステータス(status): |                        |  |
|         |                                         | id                                 | Error                  |  |
|         |                                         | 5                                  | ドライバの Rx キューがエンプティ     |  |
|         |                                         | 6                                  | ドライバの Rx キューがオーバーフロー   |  |
|         |                                         | 7                                  | ドライバの Tx キューがエンプティ     |  |
|         |                                         | 8                                  | ドライバの Tx キューがオーバーフロー   |  |

**表 8:ステータス(x)メッセージ**

<span id="page-27-0"></span>**4.7 test ディレクトリ**

[peak-linux-driver-X.Y.Z.tar.gz](https://www.peak-system.com/fileadmin/media/linux/files/peak-linux-driver-8.12.0.tar.gz) には、C / C ++ソースと Makefile を含む test ディレクトリが含まれており、*chardev* イ ンストール全体(ドライバとライブラリ)が完全に機能しているかどうかを確認するために、簡単なテストバイナリ アプリケーションをすばやくビルドして実行できます。これらのテストプログラムは、RT 環境だけでなく non-RT 環 境でのドライバライブラリの使用法を示すサンプルプログラムでもあります。

test ディレクトリアプリケーションは、lib ディレクトリの下のライブラリがビルドおよびインストールされた後にビ ルドする必要があります。ドライバと同様に、これらのライブラリとアプリケーションは non-RT および RT コンパイ ルを受け入れます。

7 ページの「3.1 [バイナリのビルド」で](#page-6-1)説明されているグローバルパッケージのインストールにより、これらのバイナ リがシステムにビルドおよびインストールされました。それらを(再)ビルドするには(RT システムコールを使用せ ずに):

```
$ cd peak-linux-driver-x.y.z
$ make -C test
```
#### 32-bit version:

ドライババージョン 8.3 以降、64 ビットバージョンの pcan ドライバは任意の 32 ビットアプリケーションで動作しま す。このテストディレクトリに保存されているアプリケーションの 32 ビットバージョンをビルドするには、次の手順 を実行する必要があります。

```
$ cd peak-linux-driver-x.y.z
$ make –C test all32
```
A

**注:**最初に 32 ビットバージョンの libpcan をビルドしてインストールしておく必要があります(*32 [ビット](#page-7-0) [バージョンのライブラリの作成](#page-7-0)***ページ 8 を参照**)。さらに、64 ビットカーネルの実行中に 32 ビットアプリケ ーションをビルドするには、最初に gcc-multilib パッケージをインストールする必要があります。最後に、 特定の libpopt32 ビットパッケージを次の場所にインストールする必要があります:

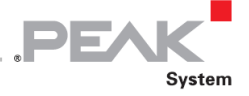

```
$ sudo apt-get install gcc-multilib
$ sudo apt-get install libpopt-dev:i386
```
■ リアルタイムバージョン:

バイナリの RT バージョンを再構築したいユーザーは、次のことを行う必要があります。

```
$ cd peak-linux-driver-x.y.z
$ make –C test RT=XENOMAI # Or "make xeno" since pcan 8.2
```
Xenomai RT 拡張カーネルを実行している場合、

```
$ cd peak-linux-driver-x.y.z
$ make –C test RT=RTAI # Or "make rtai" since pcan 8.2
```
#### RTAI 拡張カーネルを実行している場合。

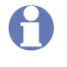

**注:**CAN-FD 固有のアプリケーションのユーザー(開発者)は、33 [ページの](#page-32-0) 4.7.5 で説明されている新しい pcanfdtst アプリケーションを直接見ることができます。

#### <span id="page-28-0"></span>**4.7.1 receivetest**

このアプリケーションは、特定の CAN 2.0 チャネル (のみ!) から受信したすべてのフレームを stdout に書き込み ます。このアプリケーションは、RT 環境と non-RT 環境の両方での古い libpcan CAN 2.0 API の使用法も示していま す。

使用法:

```
$ receivetest --help
receivetest Version "Release_20150611_n" (www.peak-system.com)
------- Copyright (C) 2004-2009 PEAK System-Technik GmbH ------
receivetest comes with ABSOLUTELY NO WARRANTY. This is free software and you are welcome 
to redistribute it under certain
conditions. For details see attached COPYING file.
receivetest - a small test program which receives and prints CAN messages.
usage: receivetest [-b=BTR0BTR1] [-e] [-?]
                    {[-f=devicenode] | {[-t=type] [-p=port [-i=irq]]}}
options:
-f=devicenode path to PCAN device node (default=/dev/pcan0)
-t=type type of interface (pci, sp, epp, isa, pccard, usb (default=pci)
-p=port port number if applicable (default=1st port of type)
-i=irq irq number if applicable (default=irq of 1st port)
-b=BTR0BTR1 bitrate code in hex (default=see /proc/pcan)
-e accept extended frames (default=standard frames only)
-d=no donot display received messages (default=yes)
-n=mloop mumber of loops to run before exit (default=infinite)
-? or –help displays this help
receivetest: finished (0): 0 message(s) received
```
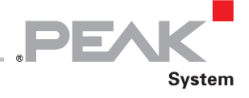

例:

CAN バスに接続された USB インターフェイスの 1 番目の CAN ポートから受信した最大 100 の(extended:拡張 お よび standard:標準)メッセージを 1 Mbit / s で表示します。

```
$ receivetest –f=/dev/pcanusb32 –b=0x14 –e –n=100
```
**注:**このプログラムによって CAN インターフェイスに設定されたビットレートは、ドライバによってエクス ポートされます。

```
$ cat /proc/pcan | grep -e "^32"
32 usb -NA- 3 030 0x0014 00000001 00000000 00000000 00000001 0x0000
$ cat /sys/class/pcan/pcanusb32/nom_bitrate
1000000
$ cat /sys/class/pcan/pcanusb32/btr0btr1
0x0014
```
A **注:**RT Linux の実行中、RT デバイスは "/ dev" の下に表示されないため、CAN\_Open(libpcan)の RT バー ジョンでは、デバイス名の文字列から "/ dev" プレフィックスが削除されますが、pcanfd\_open(lipcanfd) では削除されません。この回避策は、"/ dev / pcanX" デバイス名でのみ機能します。

## <span id="page-29-0"></span>**4.7.2 transmitest**

このアプリケーションは、特定のテキストファイルで見つかったすべてのフレームを特定の CAN 2.0 チャネルにライ トします(のみ!)。 このアプリケーションは、RT 環境と非 RT 環境の両方で古い lipcan CAN 2.0 API を使用する方 法も示しています。

使用法:

```
$ transmitest --help
transmitest Version "Release 20150610 n" (www.peak-system.com)
------- Copyright (C) 2004-2009 PEAK System-Technik GmbH ------
transmitest comes with ABSOLUTELY NO WARRANTY. This is free software and you are 
welcome to redistribute it under certain conditions. For details see attached 
COPYING file.
transmitest - a small test program which transmits CAN messages.
usage: transmitest filename
                   [-b=BTR0BTR1] [-e] [-r=msec] [-n=max] [-?]
                   {[-f=devicenode] | {[-t=type] [-p=port [-i=irq]]}}
Filename mandatory name of message description file.
options:
-f=devicenode path to PCAN device node (default=/dev/pcan0)
-t=type type of interface (pci, sp, epp, isa, pccard, usb (default=pci)
-p=port port number if applicable (default=1st port of type)<br>-i=irq irq number if applicable (default=irq of 1st port)
             irq number if applicable (default=irq of 1st port)
-b=BTR0BTR1 bitrate code in hex (default=see /proc/pcan)
-e accept extended frames (default=standard frames only)
-r=msec max time to sleep before transm. next msg (default=no sleep)
-n=loop number of loops to run before exit (default=infinite)
-? or –help displays this help
transmitest: finished (0).
```
ファイル transmit.txt は、test ディレクトリの例として示されています。このファイルの構文は非常に単純で、ドライ バのライトインターフェイスの構文に従います。テストは、入力テキストファイルで見つかったフレームの送信をル ープします。コマンドラインで -n オプションを指定しない限り、ループの数は無限です。

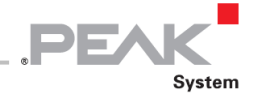

## 例:

transmit.txt に記載されているすべての CAN2.0 フレームを 1 Mbit / s で CAN バスに接続された USB インターフェイ スの最初の CAN ポートへ 100 回送信します:

```
$ transmitest transmit.txt -f=/dev/pcanusb32 –b=0x14 –e –n=100
```
**注:**このプログラムによってこの CAN インターフェイスに設定されたビットレートは、ドライバによってエ クスポートされます。

```
$ cat /proc/pcan | grep -e "^32"
32 usb -NA- 3 030 0x0014 00000001 00000000 00000000 00000001 0x0000
$ cat /sys/class/pcan/pcanusb32/nom_bitrate
1000000
$ cat /sys/class/pcan/pcanusb32/btr0btr1
0x0014
```
**注: RT Linux の実行中、RT デバイスは "/ dev" の下に表示されないため、CAN Open (libpcan) の RT バー** ジョンでは、デバイス名の文字列から "/ dev" プレフィックスが削除されますが、pcanfd\_open(lipcanfd) では削除されません。この回避策は、"/ dev / pcanX" デバイス名でのみ機能します。

## <span id="page-30-0"></span>**4.7.3 pcan-settings**

A

このアプリケーションを使用すると、一部の PC CAN インターフェイスの不揮発性メモリとの間で特定の値を読み書 きできます。この機能は、hot-pluggable CAN インターフェイスに、接続されているソケットに関係なく、常に同じデ バイスノード名を持たせたいユーザーに役立ちます(オペレーティングシステムのデバイス列挙ルールでは、同じデ バイスに同じ番号が与えられません。デバイスが同じ socket / bus / port に接続されていません…)。

ドライババージョン 8.8 以降、 pcan-settings を使用すると、スーパーユーザーは特定の PC CAN インターフェイス を "USB Mass Storage Device" モードに切り替えることができます。このモードは、PC CAN インターフェイスを新し いファームウェアでアップグレードするために使用されます(42 ページの 4.9 USB [大容量ストレージデバイスモード](#page-41-1) [も参照\)](#page-41-1)。

使用法:

```
$ pcan-settings --help
Usage: pcan-settings [OPTION...]
 -f, --deviceNode='device file path' Set path to PCAN device (default:
                              "/dev/pcan32")
 -s, --SerialNo Get serial number
 -d, --DeviceNo[='device number'] Get or set device number
 -v, --verbose Make it verbose
 -q, --quiet No display at all
 -M, --MSD Switch device in Mass Storage Device
                              mode (root privileges needed)
Help options:
 -?, --help Show this help message
    --usage Display brief usage message
```
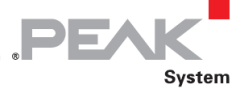

USB CAN インターフェイスのシリアル番号を取得します:

```
$ pcan-settings -f=/dev/pcanusb32 –s
0x00000003
```
USB2xCAN チャネルインターフェイスの CAN1 および CAN2 にデバイス番号 30 および 31 を設定します:

```
$ pcan-settings -f=/dev/pcanusb32 –d 30
$ pcan-settings -f=/dev/pcanusb33 –d 31
```
USB2xCAN チャネルインターフェイスの CAN1 および CAN2 のデバイス番号を読取ります:

```
$ pcan-settings -f=/dev/pcanusb32 –d
30
$ pcan-settings -f=/dev/pcanusb33 –d
31
```
ドライバがリロードされると、これらの番号が読取られ、/ sys にエクスポートされます。

```
$ cat /sys/class/pcan/pcanusb32/devid
30
$ cat /sys/class/pcan/pcanusb33/devid
31
```
したがって、Udev は通知を受け、ドライバのルールを読取ります。これらのデフォルトのルールでは、devid が-1 で ない場合は、それを使用して、アダプタ名であるディレクトリの下に実際のデバイスノードへのシンボリックリンク を作成する必要があります。この例では、USB CAN インターフェイスが PCAN-USB Pro の場合、2 つのシンボリッ クリンクが / dev / pcan-usb\_pro の下に作成されます。

```
$ ls -l /dev/pcan-usb_pro
total 0
drwxr-xr-x 2 root root 11 nov. 8 11:00 0
lrwxrwxrwx 1 root root 11 nov. 8 11:00 devid=30 -> ../pcanusb32
lrwxrwxrwx 1 root root 11 nov. 8 11:00 devid=31 -> ../pcanusb33
```
- H **注:**注:デバイス番号は、sysfs インターフェイスを使用して定義することもできます(21 [ページの](#page-20-0) / sysfs [インターフェイスを参照\)](#page-20-0)。
	- **注:**v8.10 以降、デバイス番号は PCAN PCI Express / PCAN-PCIe FD カードの各 CAN チャネルに設定する こともできます。

#### <span id="page-31-0"></span>**4.7.4 bitratetest**

H **注:**このアプリケーションは歴史的な理由で保持されますが、ビットレート値とクロック選択が新しい API によってユーザースペースに提案されるようになったため、非推奨となりました。

このアプリケーションは、よく知られたビットレート値の BTR0BTR1 値を表示します。 BTR0BTR1 16 ビットコー ド化は、8 MHz SJA1000 コントローラ固有です。

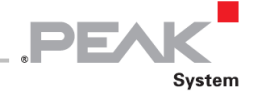

使用法:

```
$ bitratetest –help
bitratetest Version "Release_20150617_a" (www.peak-system.com)
------- Copyright (C) 2004-2009 PEAK System-Technik GmbH ------
bitratetest comes with ABSOLUTELY NO WARRANTY. This is free software and you are 
welcome to redistribute it under certain conditions. For details see attached 
COPYING file.
bitratetest - a small test the calculation of BTR0BTR1 data from PCAN.
usage: bitratetest [-f=devicenode] [-?]
         -f=devicenode - path to devicefile, default=/dev/pcan0
         -? or --help - this help
bitratetest: finished (0).
```
## <span id="page-32-0"></span>**4.7.5 pcanfdtst**

このアプリケーションは、ドライバによって処理されるすべてのデバイスノードとの間で CAN 2.0 / CAN FD メッセ ージを送受信できるため、ドライバのテストを可能にします。いくつかのモードで動作します:

- ー RX モードで実行している場合、アプリケーションは、すべての CAN FD デバイスノードから受信したすべてを 画面に表示します。着信 CAN フレームの内容を確認することもできます
- ー TX モードで実行している場合、アプリケーションはすべてのデバイスへ CAN FD フレームを送信し、受信した イベントも表示します。

さらに、このアプリケーションは、RT Linux と non-RT Linux の両方でのドライバの新しい CAN FD API の使用法を示 しています。アプリケーションは次のことを可能にします。

- ー CAN FD 使用の nominal ビットレートと Data ビットレートを指定します
- ー CAN FD モードの ISO および non-ISO を選択します
- ー マルチメッセージの transmit (送信) /receive (受信) を可能にする新しい API の新しいエントリポイントの 使用法を示します
- ー 新しいイベントベースの API をデモンストレーションします
- ー いくつかのデバイス固有のオプション値を取得して設定します
- ー 記録されたファイルから CAN FD フレームを再生します

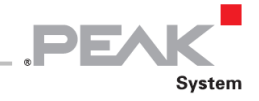

使用法:

```
$ pcanfdtst –-help
Setup CAN[FD] tests between CAN channels over the pcan driver (>= v8.x)WARNING
   This application comes with ABSOLUTELY NO WARRANTY. This is free software and 
   you are welcome to redistribute it under certain conditions. For details, see 
   attached COPYING file.
USAGE
   $ pcanfdtst MODE [OPTIONS] FILE [FILE...]
MODE<sup>1</sup>
   Tx generate CAN traffic on the specified CAN interfaces
   Rx check CAN traffic received on the specified CAN interfaces
   Getopt get a specific option value from the given CAN interface(s)
   Setopt set an option value to the given CAN interface(s)
   Rec same as 'tx' but frames are recorded into the given file
FILE
   For all modes except 'rec' mode:
    /dev/pcanx indicate which CAN interface is used in the test.
                       Several CAN interfaces can be specified. In that case,
                       each one is opened in non-blocking mode.
    'rec' mode only:
   file name file path in which frames have to be recorded.
OPTIONS
    -a | --accept f-t add message filter [f...t]
   -b | --bitrate v set [nominal] bitrate to "v" bps
         --btr0btr1 bitrates with BTR0BTR1 format
    -B | --brs data bitrate used for sending CANFD msgs
   -c | --clock v select clock frequency "v" Hz
    -D | --debug (maybe too) lot of display
    -d | --dbitrate v set data bitrate to "v" bps
         --dsample-pt v define the data bitrate sample point ratio x 10000
   -E | --esi set ESI bit in outgoing CANFD msgs
         --echo tx frame is echoed by the hw into the rx path
    -f | --fd select CAN-FD ISO mode
         --fd-non-iso select CAN-FD non-ISO mode
    -F | --filler v|r|I select how data are filled:
                              fixed value, randomly or incrementally
    -h | --help display this help
   -i | --id v|r|I set fixed CAN Id. to "v", randomly or incr.
   -is v|r|I set fixed standard CAN Id "v", randomly or incr.
   -ie v|r|I set fixed extented CAN Id "v", randomly or incr.
   -I | --incr v v - v = v + \text{where } v = v + \text{where } v = v + \text{-1 | --len v|r|I set fixed CAN dlc "v", randomly or incr.
    -m | --mul v tx/rx "v" msgs at once
    -M | --max-duration v define max duration the test should run in s.
   -n v send/read "v" CAN msgs then stop
    -o | --listen-only set pcan device in listen-only mode
         --opt-name v specify the option name (getopt/setopt modes)
         --opt-value v specify the option value (getopt/setopt modes)
         --opt-size v specify the option size (getopt/setopt modes)
```
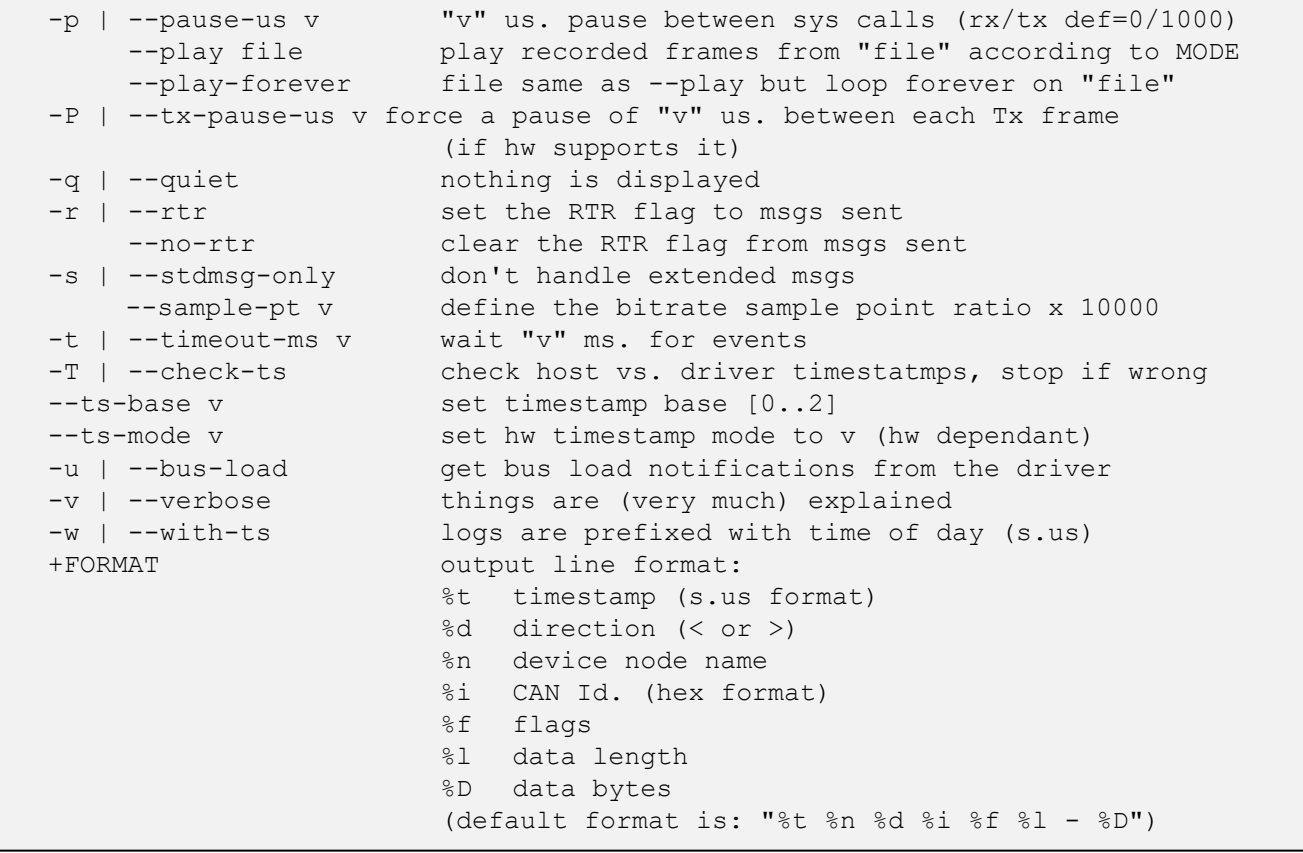

DE

- ー opt-name、opt-value、および opt-size パラメータは、getopt または setopt モードの場合にのみ使用されます。 これらのオプションを使用すると、デバイスのグローバルまたは特定のオプション値を取得または設定できます ([int pcanfd\\_get\\_option](#page-60-0)[\(\)も参照\)](#page-60-0)。
- ー ビットレートとクロック値は、係数 1,000 または係数 1,000,000 のショートカットとして k または M で表すこ とができます。オプション--btr0btr1 が使用されている場合、ビットレートおよびビットレートオプションの値 は BTR0BTR1 フォーマットのコード化された値として読み取られることに注意してください。
- ー 各 write または read システムコール間の一時停止遅延の単位は µs です。ここで、値に追加された m(たとえば、 5m)を使用すると、ミリ秒に変更され、s は秒(たとえば、7s)に変更されます。
- ー timeout-ms パラメータの単位はミリ秒です。値を s にすると、秒に切り替わります(例:7s)。
- ー コマンドラインで PC CAN インターフェイスが 1 つだけ指定されている場合、アプリケーションは "blocking" モードで実行されます。つまり、アプリケーションタスクはドライバの受信キューが空の間、または、ドライバ の送信キューがいっぱいになっている間、ドライバにブロックされます。
- ー コマンドラインで複数の PC CAN インターフェイスが指定されている場合、アプリケーションは次のことを行 います:
	- non-blocking で実行され、non-RT 環境で select () システムコールを使用して、一度に複数のイベント を待機できるようにします。
	- 指定されたデバイスノードと同じ数のリアルタイムタスクを作成し、同時に複数のイベントを待機でき るようにします。
- ー アプリケーションのデフォルトの動作は、ドライバとの間でメッセージを 1 つずつ read / write することです。 --mul x オプションが使用されている場合( x > 1 の場合)、アプリケーションは x メッセージを一度に reads / writes します。

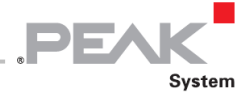

- ー +option は、Linux シェルコマンド "date" のように実行される文字列です:これにより、出力行の独自のフォー マットを指定できます。
- ー --ts-base オプションを使用すると、ユーザーはドライバが受信したフレームのタイムスタンプのベースを設定 できます。

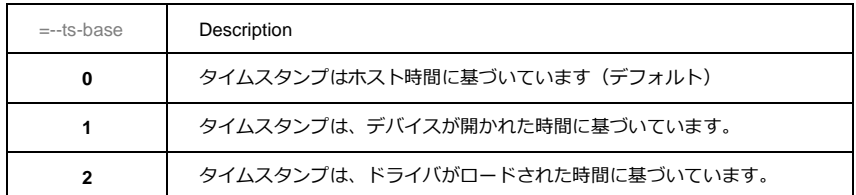

- ー 一部のオプション ( id、len、incr、filler...など ) は、tx ( または rec ) モードまたは rx モードのいずれかで 使用できます。
	- tx モードで使用すると、送信された CAN フレームの生成方法を制御します
	- rx モードで使用する場合、受信した CAN フレームの状態を制御します。

例:

1. 2 番目の USB CAN インターフェイスを使用して、ビットレート 250 kbit / s のバスに毎秒 10 個の CAN 2.0 フレ ーム(ランダム ID とデータ長)をライトします:

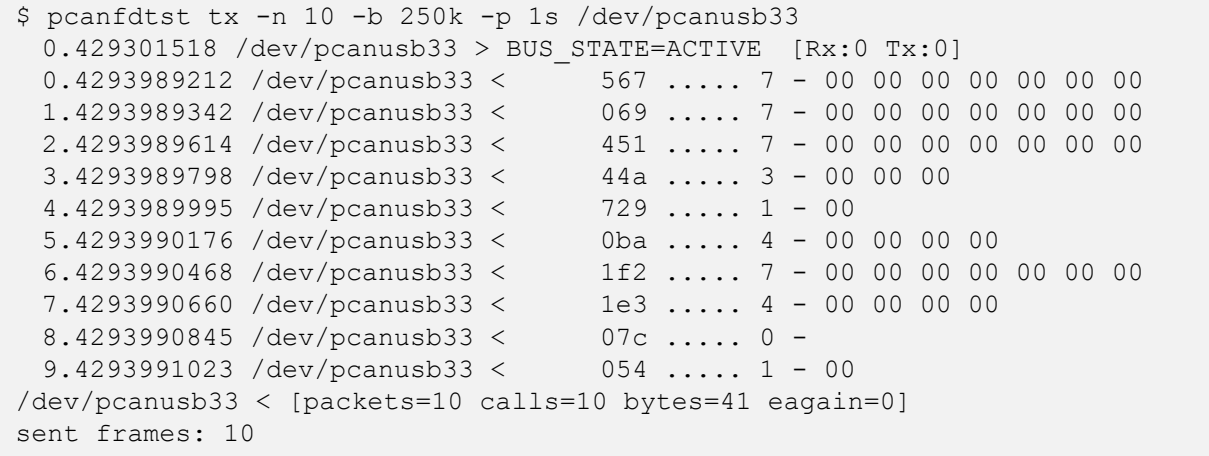

2. ホストの 1 番目の PCI インターフェイスとホストの 2 番目の USB インターフェイスで 60MHz クロックを使用

します。: 拡張 ID0x123 および 24 データバイトの CAN FD(non-ISO)フレームを、nominal ビットレート 1 Mbit / s およ び Data ビットレート 2Mbit / s で書き込みます。

```
$ pcanfdtst tx --fd-non-iso -n 10 -ie 0x123 -l 24 -b 1M -d 2M -c 60M /dev/pcanusbfd33
/dev/pcanpcifd0
0.001871 /dev/pcanusbfd33 > BUS STATE=ACTIVE [Rx:0 Tx:0]
0.022460 /dev/pcanusbfd33 < 00000123 .e... 24 - 00 00 00 00 00 00 00 00 00 00 00 00
                                                 00 00 00 00 00 00 00 00 00 00 00 00
0.000000 /dev/pcanpcifd0 > BUS STATE=ACTIVE [Rx:0 Tx:0]
0.023558 /dev/pcanpcifd0 < 00000123 .e... 24 - 00 00 00 00 00 00 00 00 00 00 00 00
                                                 00 00 00 00 00 00 00 00 00 00 00 00
0.024662 /dev/pcanusbfd33 < 00000123 .e... 24 - 00 00 00 00 00 00 00 00 00 00 00 00
                                                 00 00 00 00 00 00 00 00 00 00 00 00
0.025754 /dev/pcanpcifd0 < 00000123 .e... 24 - 00 00 00 00 00 00 00 00 00 00 00 00
                                                 00 00 00 00 00 00 00 00 00 00 00 00
```
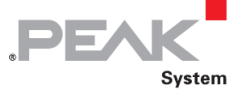

3. 前述と同じですが、フレームを "test.rec" という名前のファイルに(書込む代わりに)記録します:

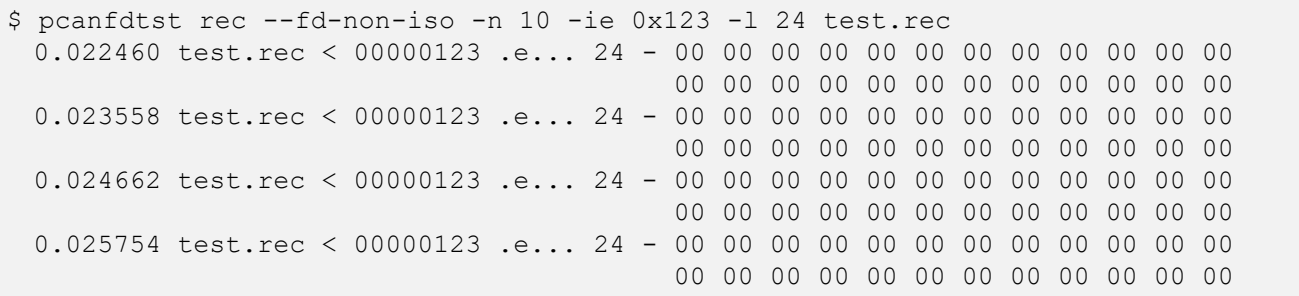

4. CAN バス(1Mbps)上の PCAN-PCIe FD の 1 番目のチャネルを介して 1 秒ごとにフレームを書き込むファイ ル "test.rec" を再生します:

\$ pcanfdtst tx --fd-non-iso --play test.rec -b 1M -p 1s /dev/pcanpcifd0 0.022460 /dev/pcanpcifd0 < 00000123 .e... 24 - 00 00 00 00 00 00 00 00 00 00 00 00 00 00 00 00 00 00 00 00 00 00 00 00 1.022460 /dev/pcanpcifd0 < 00000123 .e... 24 - 00 00 00 00 00 00 00 00 00 00 00 00 00 00 00 00 00 00 00 00 00 00 00 00 2.022460 /dev/pcanpcifd0 < 00000123 .e... 24 - 00 00 00 00 00 00 00 00 00 00 00 00 00 00 00 00 00 00 00 00 00 00 00 00 3.022460 /dev/pcanpcifd0 < 00000123 .e... 24 - 00 00 00 00 00 00 00 00 00 00 00 00 00 00 00 00 00 00 00 00 00 00 00 00

5. 同じバスをリードしますが、最初の USB インターフェイスから:

\$ pcanfdtst rx --fd-non-iso -b 1M -d 2M -c 60M /dev/pcanusbfd32  $0.001848$  /dev/pcanusb32 > BUS STATE=ACTIVE [Rx:0 Tx:0] 14.761845 /dev/pcanusb32 > 00000123 .e... 24 - 00 00 00 00 00 00 00 00 00 00 00 00 00 00 00 00 00 00 00 00 00 00 00 00 14.764041 /dev/pcanusb32 > 00000123 .e... 24 - 00 00 00 00 00 00 00 00 00 00 00 00 00 00 00 00 00 00 00 00 00 00 00 00 14.766249 /dev/pcanusb32 > 00000123 .e... 24 - 00 00 00 00 00 00 00 00 00 00 00 00 00 00 00 00 00 00 00 00 00 00 00 00

6. フレームを送信しますが、multi-messages write API の新しいエントリポイントを使用します。ここで、アプリ ケーションは同じフレームの 3 つのコピーを送信します。

```
$ /pcanfdtst tx --fd-non-iso -n 10 --mul 3 -ie 0x123 -I 4 -b 1M -d 2M -c 60M
/dev/pcanpcifd0
 0.000000 /dev/pcanpcifd0 > BUS STATE=ACTIVE [Rx:0 Tx:0]
 0.000283 /dev/pcanpcifd0 < 00000123 .e... 4 - 00 00 00 00
 0.001426 /dev/pcanpcifd0 < 00000123 .e... 4 - 01 00 00 00
 0.002528 /dev/pcanpcifd0 < 00000123 .e... 4 - 02 00 00 00
 0.003675 /dev/pcanpcifd0 < 00000123 .e... 4 - 03 00 00 00
 0.005042 /dev/pcanpcifd0 < 00000123 .e... 4 - 04 00 00 00
 0.006147 /dev/pcanpcifd0 < 00000123 .e... 4 - 05 00 00 00
 0.007252 /dev/pcanpcifd0 < 00000123 .e... 4 - 06 00 00 00
 0.008349 /dev/pcanpcifd0 < 00000123 .e... 4 - 07 00 00 00
 0.009457 /dev/pcanpcifd0 < 00000123 .e... 4 - 08 00 00 00
 0.010564 /dev/pcanpcifd0 < 00000123 .e... 4 - 09 00 00 00
/dev/pcanpcifd0 < [packets=30 calls=10 bytes=120 eagain=0]
sent frames: 30
```
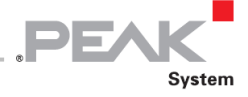

同じバスで読取ると、ドライバが各フレームを 3 回書込んだことがわかります。

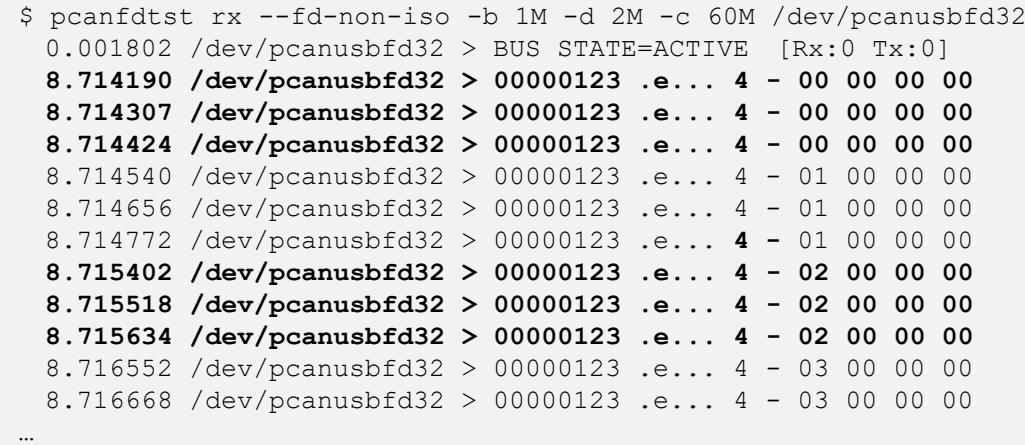

**注:**RT Linux の実行中、RT デバイスは "/ dev" の下に表示されないため、RT バージョンの pcanfdtst は、 CAN デバイスの実際の名前である "pcanX" を使用する**必要**があります。 RT デバイスの作成時に Udev が 作成できるエイリアスもリンクもありません。

7. getopt / setop モードを使用して PCAN-USB FD デバイスのデバイス ID を変更する:

```
$ pcanfdtst getopt --opt-name 1 /dev/pcanusbfd32
/dev/pcanusbfd32 > [option=1 size=4 value=[ff ff ff ff ]
$ pcanfdtst setopt --opt-name 1 --opt-value 0xEFBEADDE --opt-size 4 /dev/pcanusbfd32
/dev/pcanusbfd32 > [option=1 size=4 value=[de ad be ef ]
$ pcanfdtst getopt --opt-name 1 /dev/pcanusbfd32
/dev/pcanusbfd32 > [option=1 size=4 value=[de ad be ef ]
```
8. PCAN-USB FD アダプタで実行されているファームウェアのバージョンを取得します。

\$ pcanfdtst getopt --opt-name 11 /dev/pcanusbfd32 /dev/pcanusbfd32 > [option=11 size=4 value=[00 00 02 03 ]

#### <span id="page-37-0"></span>**4.8 netdev モード**

Linux 用の PCAN ドライバが SocketCAN**<sup>4</sup>** 用にビルドされている場合(つまり、*netdev* モード)、SocketCAN コミュ ニティによって提案された CAN ユーティリティだけでなく一部のネットワークツールとの実行にも互換性がありま す。

H **注:**カーネルバージョン 3.6 以降、すべての PEAK-System PC CAN インターフェイスを備えた *netdev* イン ターフェイスは、メインラインカーネルにネイティブに含まれています。そのため、アプリケーションで SocketCAN インターフェイスを使用する場合は、Linux 用の PCAN ドライバをインストールする必要はあり ません。

このモードでは、ドライバは、列挙する PC CAN インターフェイスごとに "CAN network interface" を登録します。 各ネットワークインターフェイスには、prefix canと、それに続く0から始まる番号で構成される名前が付けられます。

 $4$  バックグラウンド情報: <https://en.wikipedia.org/wiki/SocketCAN>

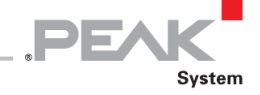

## <span id="page-38-0"></span>**4.8.1 パラメータの割り当て**

ドライバの割り当てパラメータ(11 ページの表 2[:ドライバモジュールパのラメータで説明\)](#page-10-0)を使用すると、デフォ ルトの昇順番号割り当てモデルを破ることができます。

#### **assign = peak**

パラメータ assign = peak を使用してドライバをロードすると、CAN ネットワークの CAN インターフェイス番号が PCAN デバイスのマイナー番号に固定されます。このモードでは、canX インターフェイスは / dev / pcanX と同じ PC CAN インターフェイスを定義します。

#### **assign = pcanX:canY [、pcanX:canY]**

パラメータ assign = pcanX : canY を使用してドライバをロードすると、名前 canY が pcanX という名前のデバイ スに設定されます。このモードを選択する場合、割当てパラメータ値は、それぞれが "," (カンマ)で区切られた複 数の割当てのリストにすることができます。

#### **assign = devid[,peak]**

パラメータ assign = devid を使用してドライバをロードする場合、ネットワーク CAN インターフェイスの名前は、 対応する PC CAN インターフェイスの devid 値を使用して作成されます。PC CAN インターフェイスで除算が定義さ れていない場合は、assign = devid,peak が使用されていない限り、通常の(昇順)順序列挙スキームが使用されます ( assign = が使用されなかったかのように)。その場合、CAN ネットワーク番号は PCAN デバイス番号と同じにな ります( assign = peak が使用されたかのように)。

H **注:** devid プロパティの値は、test / pcan-settings ユーティリティを使用して変更できます(31 [ページの](#page-30-0) [4.7.3 pcan-settings](#page-30-0) を参照)。

## <span id="page-38-1"></span>**4.8.2 defclk パラメータ**

ドライバの defclk パラメータ(11 ページの表 2[:ドライバモジュールのパラメータで説明\)](#page-10-0)を使用すると、CAN イ ンターフェイスのデフォルトのクロック値を変更できます。一部の PEAK-System PC-CAN インターフェイスは、正 確なビットタイミングを得るために、あるクロックから別のクロックに切替えるようにプログラムできます。

#### **defclk =** *value*

パラメータ defclk = value を指定してドライバをロードすると、すべての PC-CAN インターフェイスがデフォルトの クロック値から指定されたクロック値に切り替えようとします、*value*(値)は Hz で表されます。末尾の文字 "M" ま たは "k" は、 "x1000000" または "x1000" へのショートカットとして使用できます。例えば:

#### defclk = 12M

このようなクロックで実行できる各 PC CAN インターフェイスの 12MHz クロックを選択します。PC-CAN インター フェイスが指定されたクロック値を選択できない場合、PC-CAN インターフェイスはそれを無視します。*value*(値) が 0 の場合、デフォルトのクロックは変更されません。

#### **defclk = pcanX:***valueA* **[、pcanY:***valueB***]**

パラメータ defclk = pcanX:*valueA* [、pcanY = *valueB*] を使用してドライバをロードすると、文字列で指定された名 前が各 PC CAN インターフェイスに特定のクロック値を定義します。例えば:

 $defclk = pcan0:12M, pcan1:60M, pcan2:0, pcan3:24M$ 

最初の 4 つの PC CAN インターフェイスに、それぞれ 12 MHz、60 MHz、デフォルト、および 24MHz クロックに切 替えるように指示します。これらのインターフェイスのいずれかが特定のクロックを選択できない場合、それは黙っ て無視します。

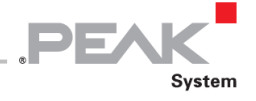

## <span id="page-39-1"></span><span id="page-39-0"></span>**4.8.3 ifconfig / iproute2**

これらのユーティリティは両方とも canX インターフェイスを構成します。 ifconfig は古いため、CAN / CAN FD 固有 の機能のすべてをサポートできませんが、iproute2 パッケージの最新バージョン (特に ip ツール)には、canX インタ ーフェイスをセットアップするためのオプションが含まれています。v8 以降、ドライバによってエクスポートされた canX インターフェイスは、ip link コマンドを使用して構成できます。

**注:** canX インターフェイスの構成には、root 権限が必要です。

ip ツールは、CAN および CAN FD のプロトコル固有の機能を処理するように変更されました。これにより、CAN イ ンターフェイスのビットレート設定が簡素化されます。ツールのヘルプは、その使用法を説明しています。

```
$ ip link set can0 type can help
Usage: ip link set DEVICE type can
        [ bitrate BITRATE [ sample-point SAMPLE-POINT] ] |
        [ tq TQ prop-seq PROP SEG phase-seg1 PHASE-SEG1
          phase-seg2 PHASE-SEG2 [ sjw SJW ] ]
        [ loopback { on | off } ]
        [ listen-only { on | off } ]
        [ triple-sampling { on | off } ]
        [ one-shot { on | off } ]
        [ berr-reporting { on | off } ]
        [ restart-ms TIME-MS ]
        [ restart ]
        Where: BITRATE := \{ 1..1000000 \}SAMPLE-POINT := { 0.000..0.999 }
              TQ := { NUMBER }
              PROP-SEG := { 1..8 }
              PHASE-SEG1 := { 1..8 }
              PHASE-SEG2 := { 1..8 }
              SJW := {1..4}RESTART-MS := { 0 | NUMBER }
```
次のいずれかのオプションを使用して、ビットレートを CAN インターフェイスに設定できるようになりました。

- ー bitrate ビットタイミングパラメータセット (別名サンプルポイント、tq、prop-seg、phase-seg1、phase-seg2、sjw)
- ー bitrate オプションの後に数値が続く

(カーネルコンフィグレーションオプション CONFIG\_CAN\_CALC\_BITTIMING が設定されている場合)

restart-ms オプションは、タイマーを ms 単位で定義します。この期間の後、CAN インターフェイスは BUS-OFF 状 態で自動的に再起動されます。指定された数値が 0 の場合、自動再起動メカニズムは無効になっているため、ユーザ ーは手動で次の操作を行う必要があります:

\$ sudo ip link set can0 type can restart

CAN ネットワークで IP リンクツールを使用する方法の最後のバージョンは、オンラインで入手できます。

<https://www.kernel.org/doc/Documentation/networking/can.txt>

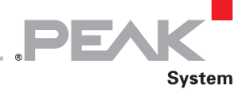

例:

500 kbit / s で PCAN *netdev* インターフェイスをセットアップします。

\$ ip link set can*X* up type can bitrate 500000

1 Mbit / s の nominal ビットレートおよび 2Mbit / s の Data ビットレート(サポートされている場合)を使用して、PCAN *netdev* CAN FD インターフェイスをセットアップします。

\$ ip link set can*X* up type can bitrate 1000000 dbitrate 2000000 fd on

non-ISOモードで実行される1Mbit / sの nominal ビットレートと2Mbit / sのDataビットレートでPCAN *netdev* CAN FD インターフェイスをセットアップします(デバイスとカーネルでサポートされている場合)。

\$ ip link set can*X* up type can bitrate 1000000 dbitrate 2000000 fd-non-iso on

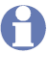

**注:** iproute2 パッケージの最新バージョンは、次の場所からダウンロードできます。 <https://www.kernel.org/pub/linux/utils/net/iproute2/> ( iproute2-ss141224 v3.18 は問題ありません)

インターフェイスを UP または DOWN に設定するためにのみ ifconfig を使用できます。

\$ ifconfig canX down # canX can't be used no more \$ ifconfig canX up

# canX can be used by any application

**注:** ループバックモードは、ドライバの v8.10 以降でサポートされています。次の例は、送信された各フレ ームのエコーと、コントローラによってループバックされたフレームを受信するように can0 を設定する方法 を示しています。

\$ sudo ip link set can0 up type can loopback on bitrate 500000

\$ candump -x can0

\$ cansend can0 123#0011223344556677

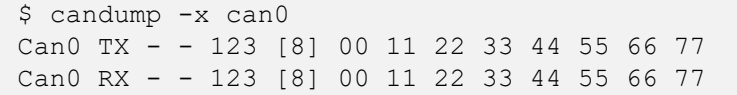

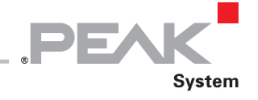

## <span id="page-41-0"></span>**4.8.4 can-utils**

can-utils package**<sup>5</sup>** には、PCAN *netdev* インターフェイスを介した CAN および CAN FD メッセージの送受信を可能に するツールとユーティリティがいくつか含まれています。

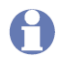

**注:** SocketCAN ネットワークインターフェイスを介した CAN バスとの間の送受信では、これらのインター フェイスを構成する必要があります(40 ページの 4.8.3 [ifconfig / iproute2](#page-39-1) [を参照\)](#page-39-1)。

例:

ー canX インターフェイスから受信した CAN / CAN FD メッセージをダンプし、タイムスタンプを表示します:

\$ candump –t a canX

ー 4 データバイトの canX で ID 0x123 の CAN メッセージを送信する 0011 22 33:

\$ cansend canX 123#00112233

ー canX で CAN FD(**##**)を使用して同じメッセージを送信し、データバイトのデータビットレートを選択します (BRS フラグ= **1**):

\$ cansend can1 123**##**100112233

## <span id="page-41-1"></span>**4.9 USB 大容量ストレージデバイスモード**

ドライババージョン 8.8 以降、特定の PC CAN インターフェイスを大容量記憶装置(MSD)モードに切替えることが できます。このモードでは、PC CAN インターフェイスはシステムの外付けディスクドライブとして表示されます。 このモードの目的は、PC CAN インターフェイスのファームウェアのアップグレードを容易にすることです。そのモ ードになったら、その後通常モードで再起動するには、PC CAN インターフェイスをオフにする必要があります。

PC CAN インターフェイスは、そのデバイスノードが / sysfs ツリーの下の mass\_storage\_mode ファイルをエクス ポートする場合、MSD モードに切替えることができます。以下の例では、PCAN-USB アダプタは MSD モードに切替 えることができませんが、PCAN-USB FD は次のことができます:

```
$ cat /sys/class/pcan/pcanusb33/mass_storage_mode
cat: /sys/class/pcan/pcanusb33/mass storage mode: No such file or directory
$ cat /sys/class/pcan/pcanusbfd38/mass_storage_mode
\bigcap
```
**注:** mass\_storage\_mode ファイル(存在する場合)を読取ると、常に文字列 "0" が返されます。

MSD モードへの切替えは、PC CAN インターフェイスファームウェアをアップグレードする必要がある場合にのみ役 立ちます。その場合、スーパーユーザーはまず PEAK-System Web サイトのサポートページから**互換性のある**ファー ムウェアを入手する必要があります。

**<sup>5</sup>** ウェブサイト can-utils:<https://github.com/linux-can/can-utils/>

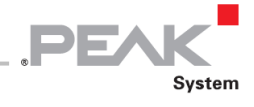

ユーザーは、次の 2 つの方法でデバイスを MSD モードに切り替えることができます。

1. root 権限で、(たとえば)PC CAN インターフェイスの最初のデバイスノードに対応するディレクトリエントリ の mass\_storage\_mode ファイルに1を書き込みます:

# echo 1 > /sys/class/pcan/pcanusbfd38/mass\_storage\_mode

sudo のユーザーは、代わりに以下のコマンドを入力する必要があります:

\$ sudo sh -c "echo 1 > /sys/class/pcan/pcanusbfd38/mass storage mode"

2. root 権限で、pcan-settings テストアプリケーションを実行します:

```
$ sudo pcan-settings -M -f /dev/pcanusbfd38
pcan-settings: Mass Storage mode successfully set
Please wait for the LED(s) of the USB device to flash, then, if not
automatically done by the system, mount a VFAT filesystem on the newly
detected USB Mass Storage Device "/dev/sdX".
```
**ヒント:** "verbose" モードでは、次の手順に役立つ可能性のある詳細が表示されます:

```
$ sudo pcan-settings -v -M -f /dev/pcanusbfd38
pcan-settings: Mass Storage mode successfully set
The device node "/dev/pcanusbfd38" doesn't exist anymore.
Please wait for the LED(s) of the USB device to flash, then, if not
automatically done by the system, mount a VFAT filesystem on the newly
detected USB Mass Storage Device "/dev/sdX".
For example:
# mkdir -p /mnt/pcan-usb
# mount -t vfat /dev/sdX /mnt/pcan-usb
# ls -al /mnt/pcan-usb
```
数秒後、PC CAN インターフェイスの LED が点滅し、カーネルが新しい USB 大容量ストレージデバイスを検出しま

す:

```
$ dmesg | tail -15
[27207.291209] usb 2-1.3.1: USB disconnect, device number 42
[27211.354058] usb 2-1.3.1: new high-speed USB device number 45 using ehci-pci
[27211.462592] usb 2-1.3.1: New USB device found, idVendor=0c72, idProduct=0101
[27211.462596] usb 2-1.3.1: New USB device strings: Mfr=0, Product=0, SerialNumber=0
[27211.462977] usb-storage 2-1.3.1:1.0: USB Mass Storage device detected
[27211.463223] scsi host11: usb-storage 2-1.3.1:1.0
[27212.482743] scsi 11:0:0:0: Direct-Access USB to CAN 1.0 PQ: 0 ANSI: 0 CCS
[27212.483167] sd 11:0:0:0: Attached scsi generic sg4 type 0
[27212.483718] sd 11:0:0:0: [sde] 2048 512-byte logical blocks: (1.05 MB/1.00 MiB)
[27212.484335] sd 11:0:0:0: [sde] Write Protect is off
[27212.484339] sd 11:0:0:0: [sde] Mode Sense: 03 00 00 00
[27212.484944] sd 11:0:0:0: [sde] No Caching mode page found
[27212.484951] sd 11:0:0:0: [sde] Assuming drive cache: write through
[27212.490199] sde:
[27212.492690] sd 11:0:0:0: [sde] Attached SCSI removable disk
```
前述の例では、カーネルはストレージデバイス sde を idVendor 0c72 で新しく検出された USB 大容量ストレージデ バイスに接続しました。実行中の Linux システムがそのストレージデバイスにファイルシステムを自動的にマウント しない場合、スーパーユーザーは手動でマウントする必要があります。

**PEA** 

1. マウントポイントを作成します(たとえば、/ mnt / pcan-usb-fd ):

\$ sudo mkdir -p /mnt/pcan-usb-fd

2. ストレージデバイス全体をそのマウントポイントにマウントします:

\$ sudo mount -t vfat /dev/sde /mnt/pcan-usb-fd

3. マウントされたデバイスの内容を確認します (例):

```
$ ls -al /mnt/pcan-usb-fd
total 830
drwxr-xr-x 2 root root 512 janv. 1 1970 .
drwxr-xr-x 10 root root 4096 déc. 13 11:23 ..
-rwxr-xr-x 1 root root 844800 avril 1 2015 firmware.bin
```
4. 既存のファームウェアファイルを削除します:

\$ sudo rm -f /mnt/pcan-usb-fd/\*.bin

A **注:** 削除操作は仮想ですが、ストレージデバイスが新しいファームウェアファイルを保存するのに十分な大 きさであることをシステムに認識させるために必須です。その時点で、PC CAN インターフェイスが接続さ れていない場合、再度接続されると、通常どおり再起動します。

5. 新しいファームウェアファイルをコピーします:

\$ sudo cp PCAN-New\_firmware\_file.bin /mnt/pcan-usb-fd

6. ストレージデバイスのすべてのマウントポイントをアンマウントします:

\$ sudo umount -A /dev/sdX

数秒後、新しいファームウェアを実行するには、PC CAN インターフェイスの電源を入れ直す必要があります。PC CAN インターフェイスが USB ケーブル以外の電源(たとえば、PCAN-USB X6 など)から電力を供給されている場合は、 プラグを抜くか、スイッチをオフにします。

**注:** PCAN-USB X6 アダプタには 3 つのモジュールが装備されており、それぞれが 2 つの CAN ポートを管 理します。また、各モジュール (CAN1、CAN3、CAN5) の最初のデバイスノードを毎回使用して、前の操 作を合計 3 回実行する必要があります。

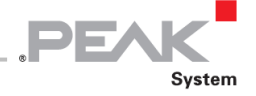

たとえば、接続された PCAN-USB X6 アダプタが次のようなシステムによってエクスポートされた場合:

\$ lspcan -t -T -i dev name port irq clock btrs bus [PCAN-USB X6 0] |\_ pcanusbfd38 CAN1 - 80MHz 500k+2M CLOSED |\_ pcanusbfd39 CAN2 - 80MHz 500k+2M CLOSED |\_ pcanusbfd40 CAN3 - 80MHz 500k+2M CLOSED |\_ pcanusbfd41 CAN4 - 80MHz 500k+2M CLOSED |\_ pcanusbfd42 CAN5 - 80MHz 500k+2M CLOSED |\_ pcanusbfd43 CAN6 - 80MHz 500k+2M CLOSED

それから、pcanusbfd38、pcanusbfd40、及び pcanusbfd42 をすべて MSD モードに切替える必要があります。

再起動すると、PC CAN インターフェイスは新しいファームウェアを実行します。PC CAN インターフェース(存在 する場合)に組込まれているファームウェアのバージョンは、 / sysfs ツリーで読取ることができます。

例えば:

\$ cat /sys/class/pcan/pcanusbfd38/adapter\_version 3.2.0

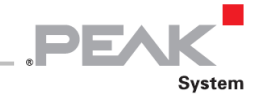

## <span id="page-45-0"></span>**5 開発者ガイド**

7 ページの「3.1 [バイナリのビルド」で](#page-6-1)説明されているように、Linux 用の PCAN ドライバは、次の 2 つの占有モード で実行するように構成できます:

- 1. *chardev* モードでビルドされている場合、ドライバは従来の open / read / write / ioctl / close の character デバイ スインターフェイスをユーザースペースアプリケーションにエクスポートします。
- 2. *netdev* モードでビルドされている場合、ドライバはソケットインターフェイスをエクスポートします。

**注:** リアルタイム環境用のドライバをビルドする場合、*netdev* モードは使用できません。

7 [ページの「](#page-6-1)3.1 [バイナリのビルド」お](#page-6-1)よび 9 ページの「3.2 [パッケージのインストール」で](#page-8-0)説明されているようにド ライバをビルドおよびインストールすると、ドライバへのシステムコールをカプセル化するいくつかのユーザーAPI ライブラリもビルドおよびインストールされます。

- libpcanは古いAPIであり、常にCAN 2.0チャネルへのアクセスを提供しています(47ページの [5.1.1 CAN 2.0 API](#page-46-0) [を参照\)](#page-46-0)。
- libpcanfd は、ドライバのバージョン 8 以降のパッケージに含まれている新しい API です。この新しい API は、 CAN 2.0 および CAN FD チャネルへのアクセス、およびマルチメッセージサービスとステータスイベントメッセ ージングを提供します。このライブラリには、47 ページの [5.1.1 CAN 2.0 API](#page-46-0) で説明されている libpcan のすべ てのエントリポイントも含まれているため、このライブラリは、 libpcan を使用する代わりに CAN 2.0 API ア プリケーションとリンクすることもできます。

これらのライブラリは両方とも、リアルタイムアプリケーションで使用するために構築できます。これらのライブラ リを構築する場合、2 つの RT 環境を選択できます。

Xenomai リアルタイムタスクを実行するためのリアルタイムライブラリを構築するには:

\$ make –C lib RT=XENOMAI # Or "make xeno" since pcan 8.2

RTAI リアルタイムタスクを実行するためのリアルタイムライブラリを構築するには:

\$ make –C lib RT=RTAI # Or "make rtai" since pcan 8.2

#### <span id="page-45-1"></span>**5.1 chardev モード**

このモードでは、Linux 用の PCAN ドライバは、CAN / CAN FD チャネルごとに 1 つのデバイスノードを作成し、検 出してマイナー番号を接続します(ドライバに固有)。すべての character モードドライバと同様に、Linux 用の PCAN ドライバはシステムによってメジャー番号が付けられています。

各デバイスノードは、開いたり、閉じたり、読取り、書込みを行うことができます(4.6 read / write [インターフェイ](#page-25-0) ス(26 [ページ\)を参照\)](#page-25-0)。主な関数は、ioctl() エントリポイントを介して実装されます。v8 以降のドライバパッケ ージのいくつかのソフトウェアコンポーネントのアーキテクチャは、次ページの図 1 に要約されています。

chardev モードは、Windows システムと Linux システムの両方で実行できるアプリケーションを作成するために、 PEAK-System が開発した PCAN-Basic API を利用したい場合に必要です。

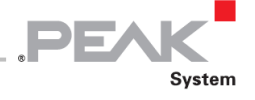

CAN 2.0 (only) application CAN 2.0/CAN FD application canfd appli.c can appli.c #include <libpcan.h> #include <libpcanfd.h>  $main()$  $main()$ и  $h = CAN$  Open ();  $fd = pcanfd open()$ ;  $CAN_Init(h)$ ;  $err = pcanfd_set_init(fd);$  $CAN_W^{\dagger}$  Write (h) ;  $err = pcanfd$  send msg(fd);  $CAN$  Read(h);  $err = pcanfdTrecvTmsg(fd);$ pcanfd  $close(fd)$ ; libpcan.h libpcanfd.h DWORD CAN Init(); int peanfd set init () DWORD CAN Init(); pcanfd.h #include <PCAN.h> PCAN.h #define PCAN INIT #define PCANFD\_SET\_INIT libpcanfd.so #include <libpcan.h> #include <libpcanfd.h> libpcan.so  $DWORD$  CAN Init() int peanfd set init () ioctl (PCAN\_INIT) ;  $\sim$   $\sim$   $-$ PCAN. ko #include <pcanfd.h>  $i$ octl $()$  { case PCAN INIT: case PCANFD SET INIT:

#### **図 1:ソフトウェアコンポーネントアーキテクチャ**

## <span id="page-46-0"></span>**5.1.1 CAN 2.0 API**

A **注:** この API は下位互換性の理由で保持されているため、これらのエントリポイントも新しい libpcanfd ラ イブラリによって提案されます。ただし、この API は非推奨と見なされます。代わりに、新しい CAN FD API を使用してください。

(古い)CAN 2.0 API ioctl コードは、pcan.h によって定義されています。

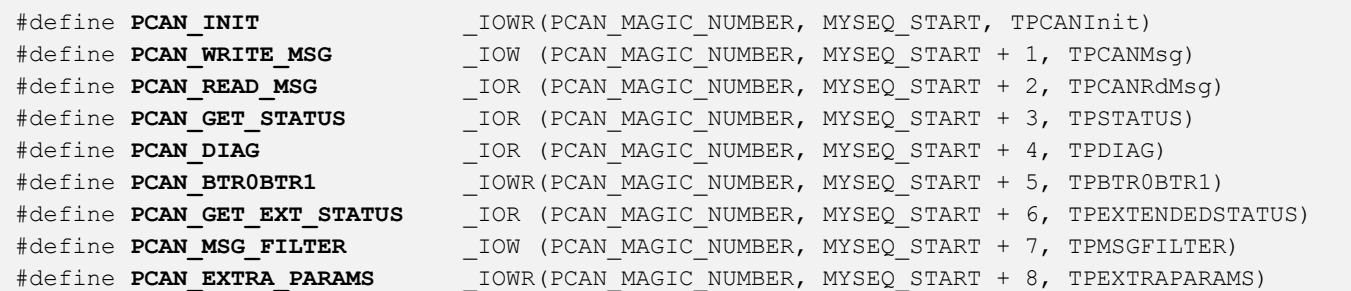

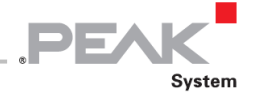

この API を使用すると、PEAK-System の任意の PC CAN インターフェイスとの間で CAN 2.0 メッセージ (のみ)を read / write できます。

この API は、libpcan ライブラリによってカプセル化されます(テストディレクトリに格納されている transmitest、 receivetest、bitratetest、pcan-settings などの C / C ++プログラムはこの API を使用します)。この API は CAN 2.0 ア クセスで常にサポートされているため、この API を使用するには、アプリケーションが -lpcan または -lpcanfd とリ ンクする必要があります。

この API の原則は、CAN バスへの接続の全期間中に使用されるオブジェクト HANDLE のようなもので CAN 2.0 チャ ネルを実装することです。この API は、Windows©用の PCAN-Light バージョンに大きく影響を受けています。

ライブラリは、次のエントリポイントを定義します:

## **HANDLE CAN\_Open(WORD wHardwareType、...);**

この関数は、タイプ(PCI、USB、ISA…)とチャネル番号(または選択したタイプに応じて他の引数)に応じて CAN 2.0 チャネルを開きます。 wHardwareType でサポートされている値のリストを取得するには、pcan.h で定義されて いる HW\_xxx シンボルのリストを参照してください。

例えば:

```
#include <libpcan.h>
/* open the 2nd CAN 2.0 PCI channel in the system (first is 0) */HANDLE h = \text{CAN Open (HW PCI, 1)};
```
## **DWORD CAN\_Init(HANDLE hHandle、WORD wBTR0BTR1、int nCANMsgType);**

この関数は、開かれた CAN 2.0 チャネルをビットレート (BTR0BTR1 SJA1000 フォーマットで表される) および CAN メッセージの extended ID に設定された(または設定されていない)フィルタで初期化します。

wBTR0BTR1 値および nCANMsgType でサポートされている値のリストを取得するには、 libpcan.h で定義されてい る CAN BAUD xxx および CAN INIT TYPE XX シンボルのリストを参照してください。

例えば:

```
#include <libpcan.h>
/* CAN 2.0 channel handle */
HANDLE h;
DWORD status;
…
/* initialize the CAN 2.0 channel with 500 kbps BTR0BTR1, accepting extended ID. */
status = CAN_Init(h, CAN BAUD 500K, CAN INIT TYPE EX);
```
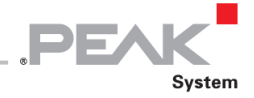

## **DWORD CAN\_Write(HANDLE hHandle、TPCANMsg \* pMsgBuff);**

この関数は、開いた CAN 2.0 チャネルを介して CAN 2.0 メッセージを CAN バスにライトします。

例えば:

```
#include <libpcan.h>
/* CAN 2.0 channel handle */
HANDLE h;
DWORD status;
TPCANMsg msg;
…
msg.ID = 0x123msg.MSGTYPE = MSGTYPE_STANDARD;
msg.LEN = 3;msg.DATA[0] = 0x01;msg.DATA[1] = 0x02;msg.DATA[2] = 0x03;/* write standard msq ID = 0x123. with 3 data bytes 0x01 0x02 0x03* (the function may block)
*/
status = CAN Write(h, &msg);
```
## **DWORD CAN\_Read(HANDLE hHandle、TPCANMsg \* pMsgBuff);**

この関数は、開いた CAN 2.0 チャネルを介して CAN バスから受信した CAN 2.0 メッセージをリードします。メッセ ージが受信されていない場合、呼び出し元のタスクはブロックされます。

例えば:

```
#include <libpcan.h>
/* CAN 2.0 channel handle */
HANDLE h;
DWORD status;
TPCANMsg msg;
…
/* wait for a CAN 2.0 msg received from the CAN channel
* (the function may block)
*/
status = CAN Read(h, &msg);
```
## **DWORD CAN\_Status(HANDLE hHandle);**

この関数は、開いている CAN 2.0 チャネルのステータスを返します( cat / proc / pcan で表示される最後の列に対応 します)。戻り値はビットマスクです(各ビットの意味を取得するには、 pcan.h で定義されている CAN\_ERR\_xxx シ ンボルのリストを参照してください)。

**注:** この機能でチャネルのステータスを読取るとクリアされます!

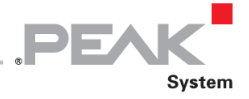

例えば:

```
#include <libpcan.h>
/* CAN 2.0 channel handle */
HANDLE h;
DWORD status;
…
/* get the status of a CAN 2.0 channel */
status = CAN Status(h);
```
## **DWORD CAN\_Close(HANDLE hHandle);**

この関数は、開いている CAN 2.0 チャネルを閉じます。指定されたハンドルは次に使用しないでください。

例えば:

```
#include <libpcan.h>
/* CAN 2.0 channel handle */
HANDLE h;
…
/* wait for a CAN 2.0 msg received from the CAN channel
 * (the function may block)
*/
CAN_Close(h);
```
Linux の multi-tasking 環境に役立つために、ライブラリは次の LINUX\_XXX() 関数で拡張されています。

#### **int LINUX\_CAN\_FileHandle(HANDLE hHandle);**

この関数は、ドライバによって開かれたデバイスノードに対応するファイル記述子を返します。これは、アプリケー ションが複数の read / write イベントを待機する必要がある場合に役立ちます。

## **HANDLE LINUX\_CAN\_Open(const char \* szDeviceName、int nFlag);**

この関数は CAN 2.0 チャネルを開きますが、代わりに Linux システムデバイスノード名を使用します。

## **DWORD LINUX\_CAN\_Read(HANDLE hHandle、TPCANRdMsg \* pMsgBuff);**

この関数は「DWORDCAN\_Read(HANDLE hHandle、TPCANMsg \* pMsgBuff);」のように機能しますが、追加のタ イムスタンプ情報を返します。

**DWORD LINUX\_CAN\_Read\_Timeout(HANDLE hHandle、TPCANRdMsg \* pMsgBuff、int nMicroSeconds);** この関数は「DWORDLINUX\_CAN\_Read(HANDLE hHandle、TPCANRdMsg \* pMsgBuff);」のように機能しますが、 CAN からリードメッセージがない場合は、nMicroSeconds の呼び出しタスクをブロックします。

**DWORD LINUX\_CAN\_Write\_Timeout(HANDLE hHandle、TPCANMsg \* pMsgBuff、int nMicroSeconds);** この関数は「DWORDCAN\_Write(HANDLE hHandle、TPCANMsg \* pMsgBuff);」のように機能しますが、CAN チ ャネルの送信キューに空きがない場合、nMicroSeconds の呼び出しタスクをブロックします。

**DWORD LINUX\_CAN\_Extended\_Status(HANDLE hHandle、int \* nPendingReads、int \* nPendingWrites);** この関数は「DWORDCAN Status (HANDLE hHandle);」のように機能しますが、\* nPendingReads 内のチャネル の受信キューからのリードを待機しているメッセージの数、そして、\* nPendingWrites 内のチャネルの送信キューか ら送信されるのを待機しているメッセージの数を返します。

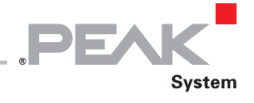

## **DWORD LINUX\_CAN\_Statistics(HANDLE hHandle、TPDIAG \* diag);**

この関数は、CAN 2.0 チャネルに関するいくつかの統計を提供しますが、このチャネルのステータスをクリアするこ とはありません(「DWORDCAN\_Status(HANDLEhHandle);」のように)。

## **WORD LINUX\_CAN\_BTR0BTR1(HANDLE hHandle、DWORD dwBitRate);**

この関数は、指定されたビットレートに対応する BTR0BTR1 8 MHz SJA1000 コードを返します。

## <span id="page-50-0"></span>**5.1.2 CAN FD API**

この API は、ドライバのバージョン 8 以降の新機能です。古いもので定義されたエントリポイントとデータ構造を常 に提案しますが(47 ページの [5.1.1 CAN 2.0 API](#page-46-0) [を参照\)](#page-46-0)、いくつかの新しいデータ構造と ioctl コードの定義を追加 します( pcanfd.h を参照)。古いエントリポイントでは通常どおり CAN 2.0 バスに接続できますが、新しいエントリ ポイントでは CAN 2.0 および CAN FD バスに接続できます。言い換えれば、新しい API は、CAN バスにアクセスす るための新しい最新のユニバーサルな方法です。古いエントリポイントは、既存のアプリケーションコードとの下位 互換性を確保するためにのみ保持されます。

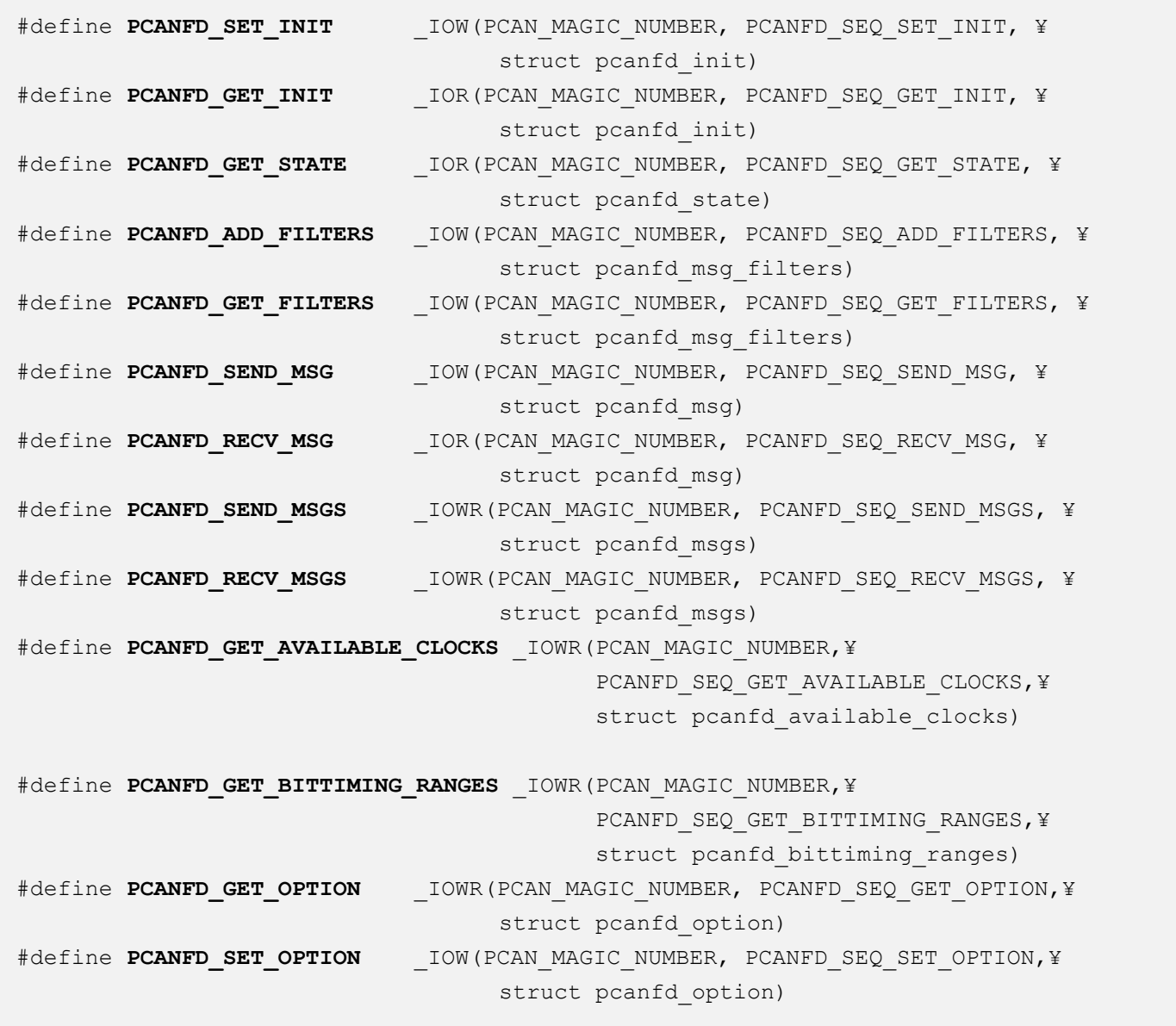

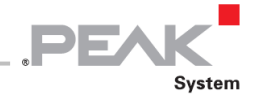

これらの新しい *ioctl* コードは、新しい libpcanfd ライブラリのいくつかの新しいエントリポイントによってもカプセ ル化されます。これらの新しいエントリポイントは、 libpcanfd.h で定義されています。

A **注:** test アプリケーション pcanfdtst は、これらの新しいエントリポイントを使用します。

この新しいライブラリは、CAN チャネルを HANDLE オブジェクトにカプセル化することはなくなりましたが、対応 するデバイスノードで行われた open() システムコールによって返されるファイル記述子を直接処理します。

H **注:** 古い API と新しい API には **互換性がありません**。CAN チャネルが 1 つの API を介して開かれると、他 の API と一緒に使用することはできません。つまり、CAN チャネルを開くと、接続に使用される API が選択 されます。

新しい API は、いくつかのレベルの使用法を提供します。レベル 1 は前記の *ioctl* コードをカプセル化しますが、レ ベル 2 API は、デバイスノードを開いたり閉じたりするためのより使いやすい方法を提供します。

最後に、この新しい API のすべてのエントリポイントは整数値を返します。負の場合は、 –errno に等しいエラーコ ードとして解釈する必要があります。

## <span id="page-51-0"></span>**int pcanfd\_set\_init(int fd、struct pcanfd\_init \* pfdi);**

この関数は、CAN 2.0 および CAN FD プロパティ (対応するハードウェアに互換性がある場合)を選択できるように するいくつかの新しい設定で、開いているデバイスノードを初期化します。これらのプロパティは、新しい struct pcanfd init オブジェクトによって定義されます ( pcanfd.h も参照)。

```
struct pcanfd_init {
        u32 flags;
         u32 clock Hz;
        struct pcan bittiming nominal;
        struct pcan bittiming data;
};
```
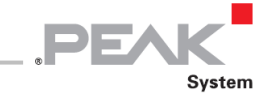

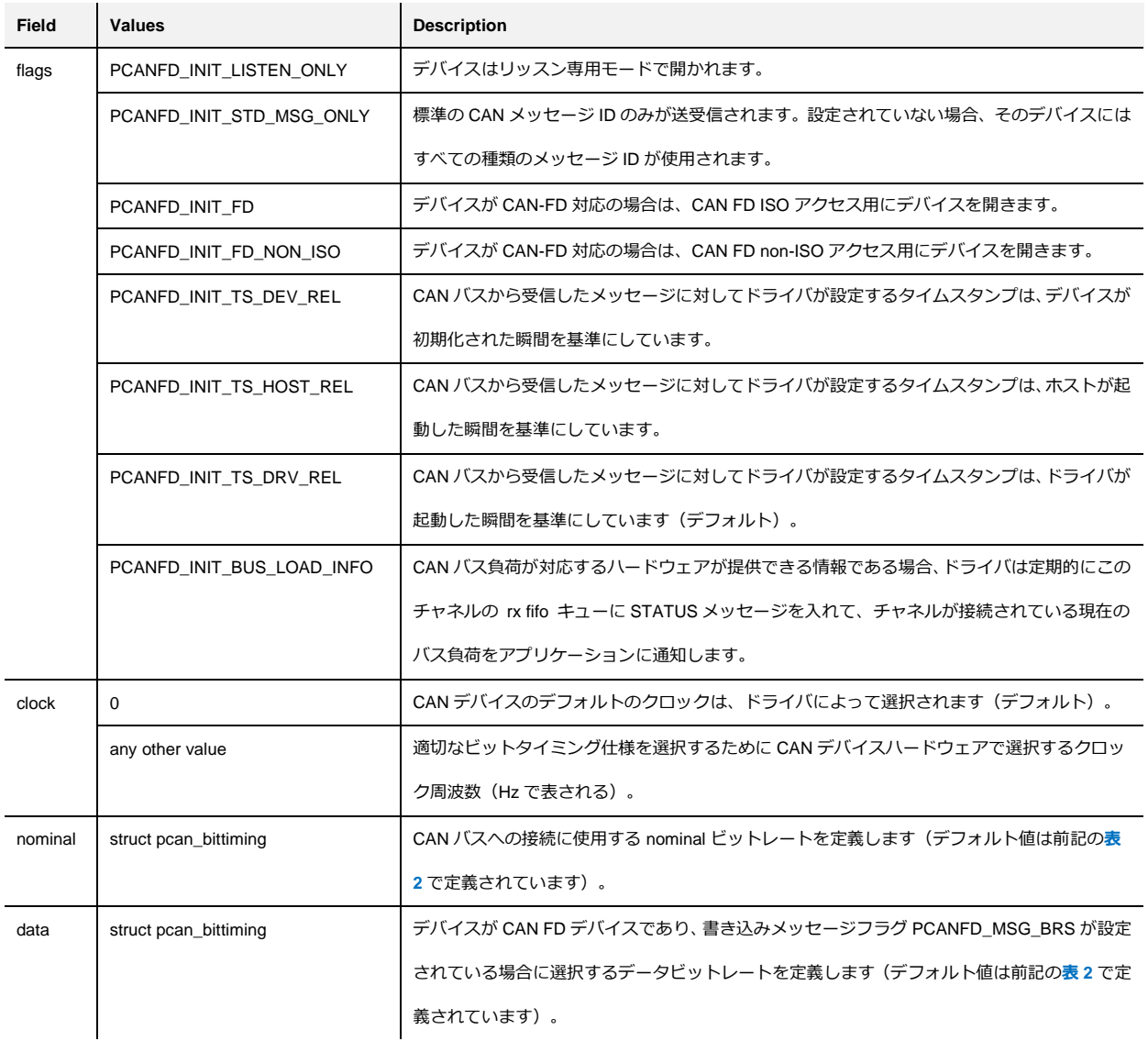

## **表 9: structpcanfd\_init の説明**

## **int pcanfd\_get\_init(int fd、struct pcanfd\_init \* pfdi);**

この関数を使用すると、ユーザーアプリケーションは、開いているデバイスに設定されている初期化設定を取得でき ます。

## **int pcanfd\_get\_state(int fd、struct pcanfd\_state \* pfds);**

この関数は、開いているデバイスの現在の状態を取得します。CAN チャネルの状態は、新しい struct pcanfd\_state オ ブジェクトに要約されます( pcanfd.h も参照):

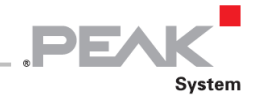

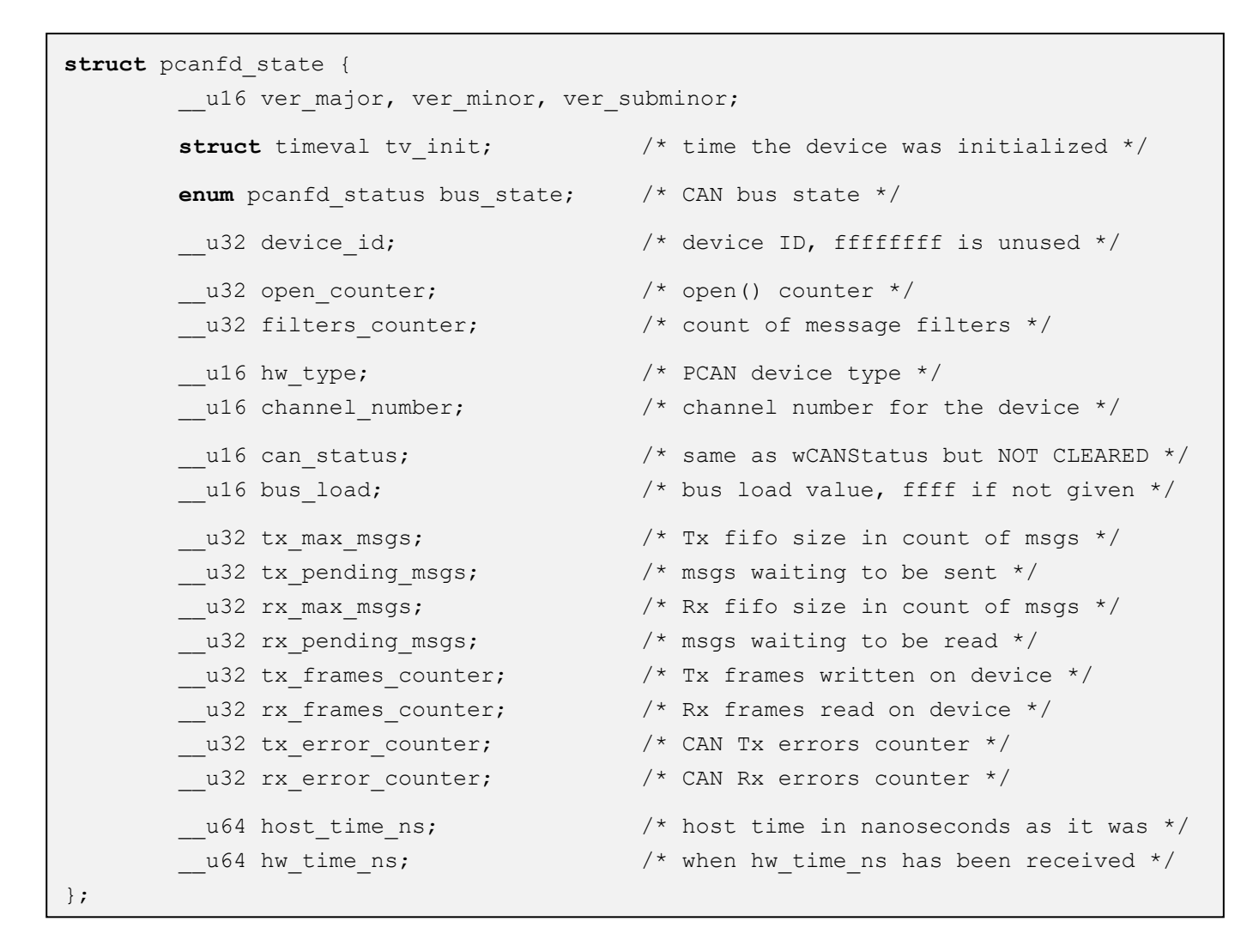

**int pcanfd\_add\_filter(int fd、struct pcanfd\_msg\_filter \* pf);**

この関数は、デバイスのフィルタリストにメッセージフィルタを追加します。デバイスが開かれると、デバイスのフ ィルタは存在しません。つまり、アプリケーションは CAN バスから読取られたすべてのメッセージ ID を受信します。 メッセージフィルタを追加すると、アプリケーションに渡され、破棄される着信 CAN メッセージをフィルターリング できます。メッセージフィルタは、新しい struct pcanfd\_msg\_filter オブジェクト ( pcanfd.h も参照) によって記述 されます:

```
struct pcanfd_msg_filter {
       u32 id from; /* msgs ID in range [id from..id to] */
        u32 id to; /* and flags == msg flags */
       u32 msg flags; \frac{1}{2} /* will be passed to applications */
};
```
**int pcanfd\_add\_filters(int fd、struct pcanfd\_msg\_filters \* pfl);**

この関数は、複数のメッセージフィルタをデバイスのフィルタリストに一度に追加します。メッセージのリストは、 次の struct pcanfd\_msg\_filters に保存されます。

```
struct peanfd msg filters {
        u32 count
        struct pcanfd msg filter list[0];
};
```
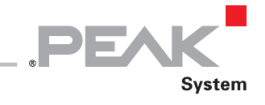

A **注:** count フィールドには、 list [ ] 配列フィールドに保存されているメッセージフィルタの数が含まれてい る必要があります。

**int pcanfd\_add\_filters\_list(int fd、int count、struct pcanfd\_msg\_filter \* pf);**

この関数は、複数のメッセージフィルタをデバイスのフィルタリストに一度に追加します。

```
これは、 "int pcanfd_add_filters ( int fd、struct pcanfd_msg_filters * pfl );" よりも使いやすいショートカットです。
```
## **int pcanfd\_del\_filters(int fd);**

この関数は、デバイスのフィルタリストにリンクされているすべてのフィルタを削除します。デバイスのフィルタは もう存在しないため、アプリケーションは CAN バスから読取られたすべてのメッセージ ID を受信します。これは、 CAN デバイスが開かれたときのデフォルトの動作です。

## **int pcanfd\_send\_msg(int fd、struct pcanfd\_msg \* pfdm);**

この関数は、開いているデバイスを介して CAN バスにメッセージを書込みます。メッセージは、新しい struct pcanfd msg オブジェクトによって定義されます ( pcanfd.h も参照):

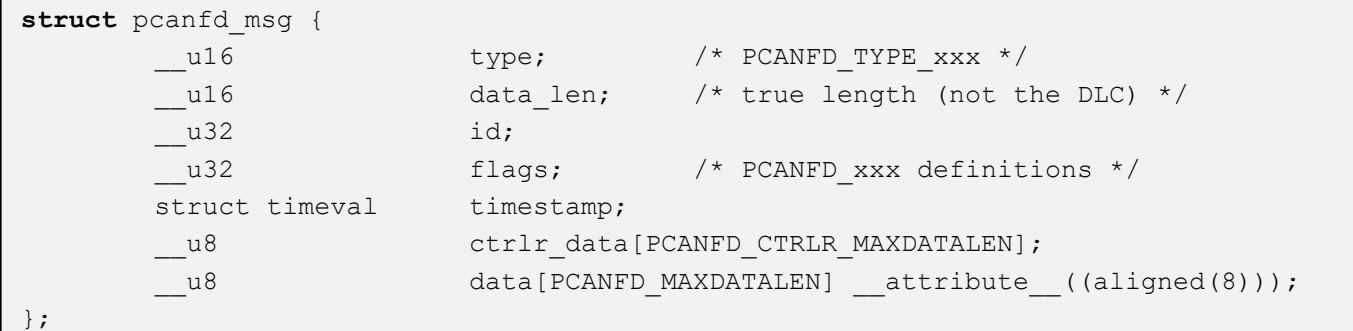

この C ストラクチャ・オブジェクトは、CAN 2.0 および CAN FD メッセージを伝送できます。また、ドライバがアプ リケーションにプッシュできる out-of-band メッセージタイプ(ステータスメッセージなど)を含めることもできます。

**注:** デバイスノードがノンブロックモードで開かれていない限り、CAN バスにメッセージを書込むと、呼 出し元のタスクがブロックされる可能性があります。その場合、タスクに発信メッセージを格納するのに十 分なスペースがなかった場合、この関数によって- EWOULDBLOCK が返されます。

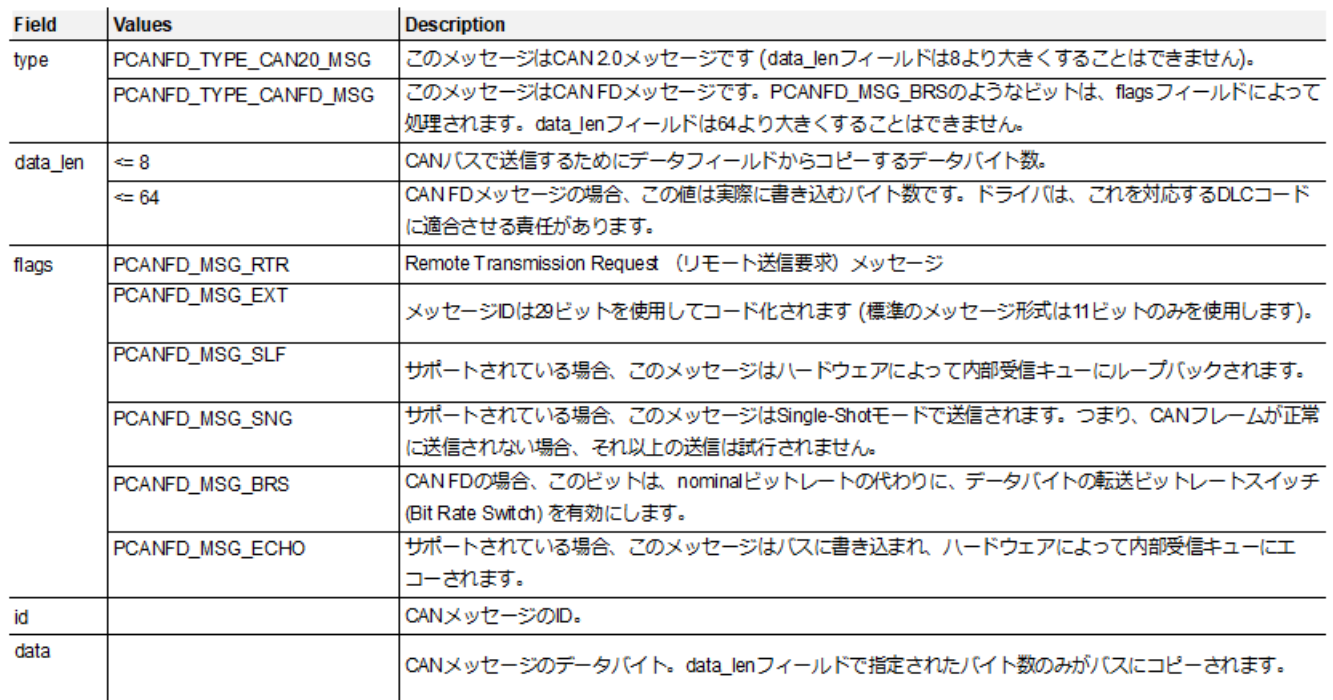

**表 10:送信側での structpcanfd\_msg の使用法**

 $\overline{1}$ 

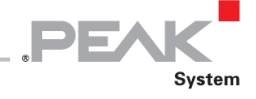

#### **int pcanfd\_send\_msgs(int fd、struct pcanfd\_msgs \* pfdml);**

この関数は、開いているデバイスを介してメッセージのリストを CAN バスに書込みます。 メッセージリストは、新 しい struct pcanfd\_msgs オブジェクトによって定義されます( pcanfd.h も参照)。

```
struct pcanfd_msgs {
        u32 count;
       struct pcanfd msg list[0];
};
```
この C 構造体オブジェクトは、いくつかの CAN 2.0 および CAN FD メッセージを転送できます。書込むメッセージの 数は、count フィールドで指定されます。このフィールドは、デバイスの送信キューに実際に書込まれたメッセージの 数を示すためにも使用されます。

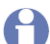

**注:**デバイスノードがノンブロックモードで開かれていない限り、CAN バスに複数のメッセージを書込むと、 呼出しタスクがブロックされる可能性があります。その場合、タスクに送信メッセージを格納するのに十分 なスペースがなかった場合、この関数によって-EWOULDBLOCK が返されます。

少なくとも 1 つのメッセージが送信キューに正常に書込まれた場合、関数は 0 を返します。それ以外の場合は、負の エラーコードを返します。

この関数を使用すると、メモリコピーが節約され、カーネルスペースとユーザースペース間の一定のラウンドトリッ プが節約されます。

#### 例:

```
#include <malloc.h>
#include <libpcanfd.h>
int fill msg(struct pcanfd msg *pm);
struct pcanfd msgs *pml;
/* allocate enough room to store 5 CAN messages */
pm1 = malloc(sizeof(*pml) + 5 * sizeof(struct pcanfd msg));
pml->count = 5;
for (pml->count = 0; pml->count < 5; pml->count ++)fill msg(pml->list + pml->count);
}
/* put all of the messages at once in the transmit queue of the device… */
err = pcanfd send msgs(fd, pml);
if (err)
     printf("Only %u/5 msgs have been sent because of errno=%d¥n",
           pml->count, err)
free(pml);
…
```
#### **int pcanfd\_send\_msgs\_list(int fd、int count、struct pcanfd\_msg \* pfdm);**

この関数は、開いているデバイスを介してメッセージのリストを CAN バスに書込みます。

これは、"int pcanfd\_send\_msgs(int fd、struct pcanfd\_msgs \* pfdml);" よりも使いやすいショートカットです。

## **int pcanfd\_recv\_msg(int fd、struct pcanfd\_msg \* pfdm);**

この関数は、ドライバが対応するデバイスの受信キューにプッシュした可能性のある保留中のメッセージを読取りま す。このメッセージは、CAN バスから受信した CAN 2.0 または CAN FD メッセージが含まれている場合は帯域内メ ッセージ、ステータスメッセージが含まれている場合は out-of-band メッセージになります。

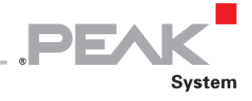

8 **注:**デバイスノードがノンブロックモードで開かれていない限り、ドライバからメッセージを読取ると、呼 出し元のタスクがブロックされる可能性があります。その場合、タスクが読取るメッセージを見つけられな かった場合、この関数によって-EWOULDBLOCK が返されます。

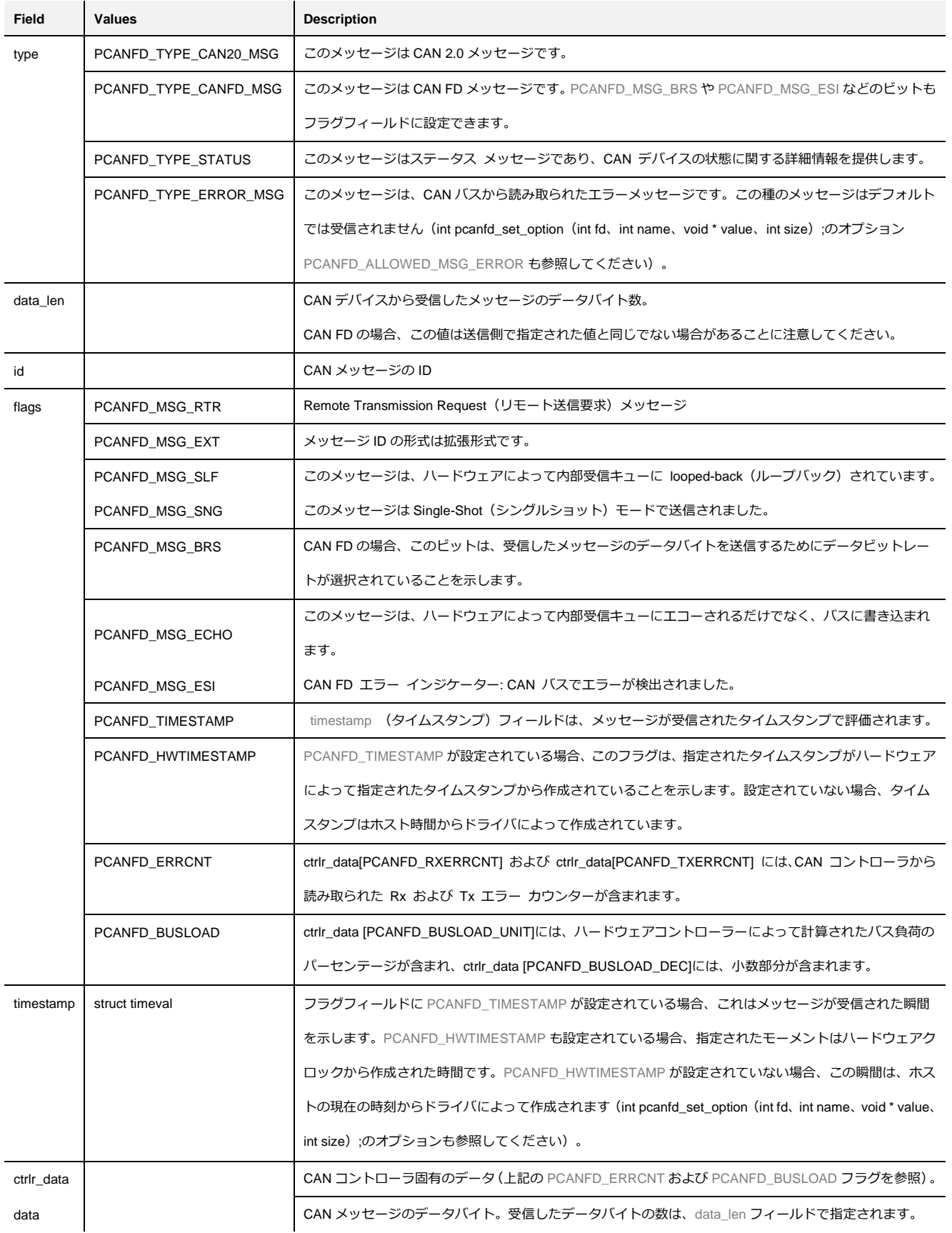

**表 11:受信側での structpcanfd\_msg の使用法**

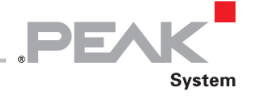

## **int pcanfd\_recv\_msgs(int fd、struct pcanfd\_msgs \* pfdml);**

この機能は、ドライバデバイスの受信キューからメッセージのリストを一度に読み取ることができます。 メッセージ リストは、新しい struct pcanfd msgs オブジェクトによって定義されます ( pcanfd.h も参照)。

**struct** pcanfd\_msgs { **u32** count; struct pcanfd msg list[0]; };

この C 構造体オブジェクトは、いくつかの CAN 2.0 および CAN FD メッセージを伝送できます。リストに含めること ができるメッセージの最大数は、count フィールドで設定する必要があります。この関数から戻ると、count フィール ドは、コピーされたメッセージの実際の数にドライバによって設定されます。

A **注:**デバイスノードがノンブロックモードで開かれていない限り、ドライバからいくつかのメッセージを読 取ると、呼出し元のタスクがブロックされる可能性があります。その場合、タスクが読取るメッセージを見 つけられなかった場合、この関数によって-EWOULDBLOCK が返されます。

少なくとも 1 つのメッセージが正常に読み取られた場合、関数は 0 を返します。それ以外の場合、負のエラーコード を返します。

この関数を使用すると、メモリコピーが節約され、カーネルスペースとユーザースペース間の一定のラウンドトリッ プが節約されます。

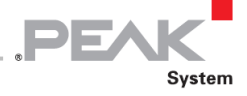

例:

```
#include <malloc.h>
#include <libpcanfd.h>
#include <errno.h>
int process msg(struct pcanfd msg *pm)
{
      switch (pm->type) {
      case PCANFD_TYPE_CAN20_MSG:
           return process_CAN_2_0_msg(pm);
      case PCANFD_TYPE_CANFD_MSG:
            return process_CAN_FD_msg(pm);
      case PCANFD_TYPE_STATUS:
           return process status msg(pm);
      case PCANFD_TYPE_ERROR_MSG:
            /* if enabled, see PCANFD_OPT_ALLOWED_MSGS[PCANFD_ALLOWED_MSG_ERROR] */
            return process_error_msg(pm);
      }
      return -EINVAL
}
struct pcanfd msgs *pml;
int i, err;
/* allocate enough room to store at least 5 CAN messages */
pml = malloc(sizeof(*pml) + 5 * sizeof(struct pcanfd_msg));
pm1->count = 5;
/* waiting for these messages… */
err = pcanfd recv msgs(fd, pml);
if (err)
      ext(1);/* process the received messages… */
for (i = 0; i < pml-&gt;count; i++) {
     process msg(pml->list + i);
}
free(pml);
…
```
**int pcanfd\_recv\_msgs\_list(int fd、int count、struct pcanfd\_msg \* pm);**

この機能は、ドライバデバイスの受信キューからメッセージのリストを一度に読取ることができます。

これは、 "int pcanfd\_recv\_msgs(int fd、struct pcanfd\_msgs \* pfdml);" よりも使いやすいショートカットです。

戻り値が正の場合、デバイス入力キューから読取られたメッセージの実際の数を示します。それ以外の場合は、エラ ーコードです。

## **int pcanfd\_get\_available\_clocks(int fd、struct pcanfd\_available\_clocks \* pac);**

この関数は、CAN / CAN FD デバイスで実行できるすべての使用可能なクロックのリストを返します。クロックは、 デバイスが初期化されるときに選択されます (int pcanfd\_set\_init (int fd、[struct pcanfd\\_init \\* pfdi](#page-51-0));[を参照\)](#page-51-0)。

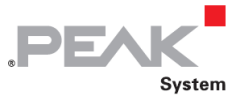

```
/* Device available clocks value */
struct pcanfd available clock {
       _u32 clock Hz;
        u32 clock src;
};
struct pcanfd available clocks {
       u32 count;
       struct pcanfd available clock list[0];
};
```
ユーザーは、 "list [ ]" 配列に割当てられたアイテムの数を使用して "count" フィールドを設定する必要があります。

例:

```
struct pcanfd available clocks *pac;
int i, err;
/* allocate enough room to store at least 8 clock values */
pac = malloc(sizeof(*pac) + 6 * sizeof(struct pcanfd_available_clock));
pac->count = 6;/* reading the available clocks list */
err = pcanfd get available clocks(fd, pac);
if (err)
     ext(1);/* display all available clocks */
for (i = 0; i < pac->count; i+1 {
     printf("clock #%u/%u: %u Hz¥n", i, pac->count, pac->list[i]);
}
free(pac);
```
**注:** list [0] には、常にデフォルトのクロック値が含まれています。CAN FD デバイスのみが複数のクロック を定義します。

#### **int pcanfd\_get\_bittiming\_ranges(int fd、struct pcanfd\_bittiming\_ranges \* pbtr)**

この関数は、CAN / CAN FD デバイスで実行できるすべての使用可能なビットタイミング範囲のリストを返します。 ビットタイミングは、デバイスが初期化されるときに選択されます(int pcanfd\_set\_init(int fd、[struct pcanfd\\_init \\* pfdi](#page-51-0)); [を参照\)](#page-51-0)。

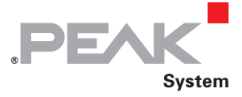

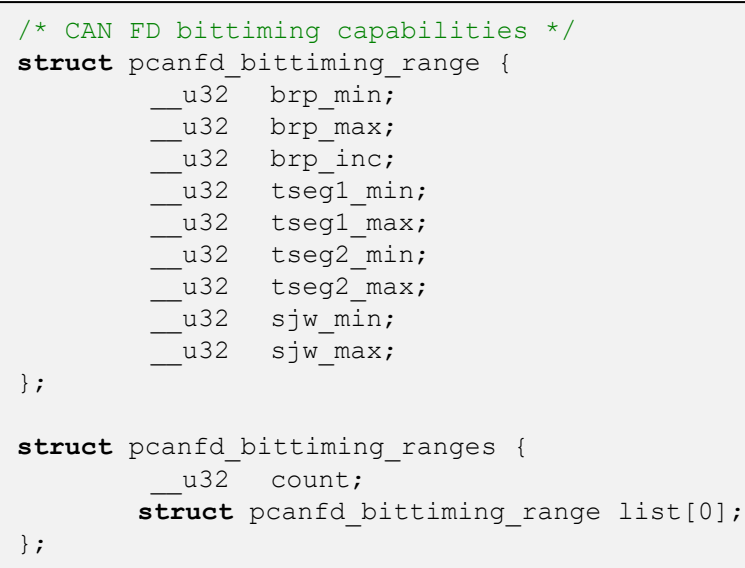

ユーザーは、 "list [ ]" 配列に割当てられたアイテムの数を使用して "count" フィールドを設定する必要があります。

pcan ドライバのバージョン 8.2 は、CAN 2.0 デバイスの "count" フィールドに常に 1 を設定し、CAN FD デバイスの 場合は 2 を設定します。

例:

```
struct pcanfd bittiming ranges *pbr;
int err;
/* allocate enough room to store 2 ranges */
pbr = malloc(sizeof(*pbr) + 2 * sizeof(struct pcanfd_bittiming_range));
phr ->count = 2;
/* reading the bit timings ranges list */
err = pcanfd get bittiming ranges(fd, pbr);
if (err)
      ext(1);if (pbr->count == 1)
     printf("CAN 2.0 device¥n");
else
      printf("CAN FD device¥n");
free(pbr);
```
<span id="page-60-0"></span>**int pcanfd\_get\_option(int fd、int name、void \* value、int size);**

この機能により、チャネルデバイスに接続されているオプションの現在値を読取ることができます。各チャネルは、 開かれると値が初期化される同じオプションのセットを処理します。これらのオプションのリストを以下に示します。 時間の経過とともに進化する可能性があります( pcanfd.h も参照)。

存在しないオプションの値を取得すると–EINVAL が返され、サポートされていないオプション(デバイス用)を取得 すると–EOPNOTSUPP が返されます。値バッファーが小さすぎるオプションの値を読取ると、–ENOSPC が返されま す。

オプションの値を正常に読取ると、value(値)にコピーされたバイト数が返されます。

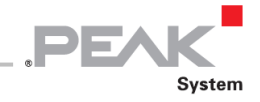

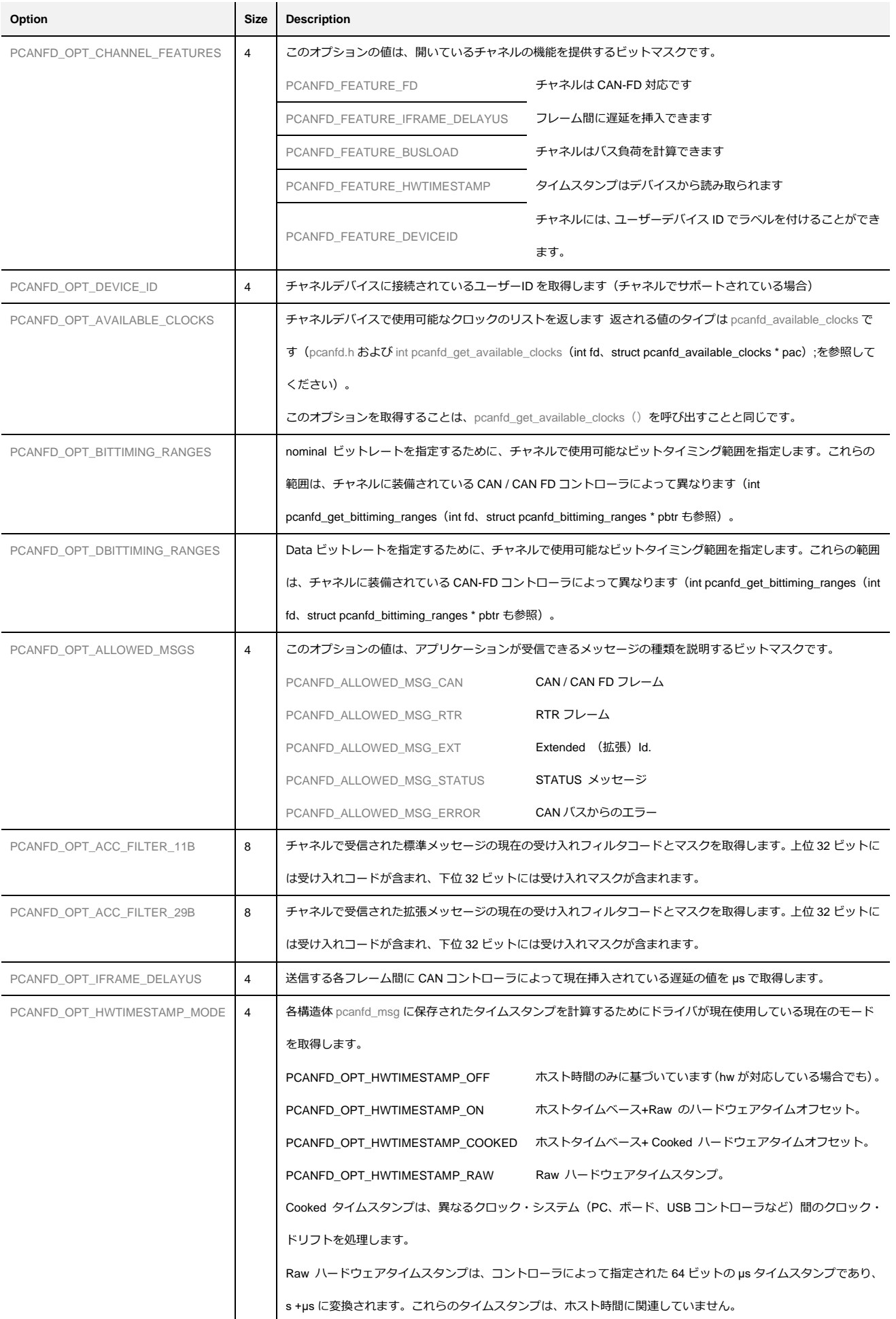

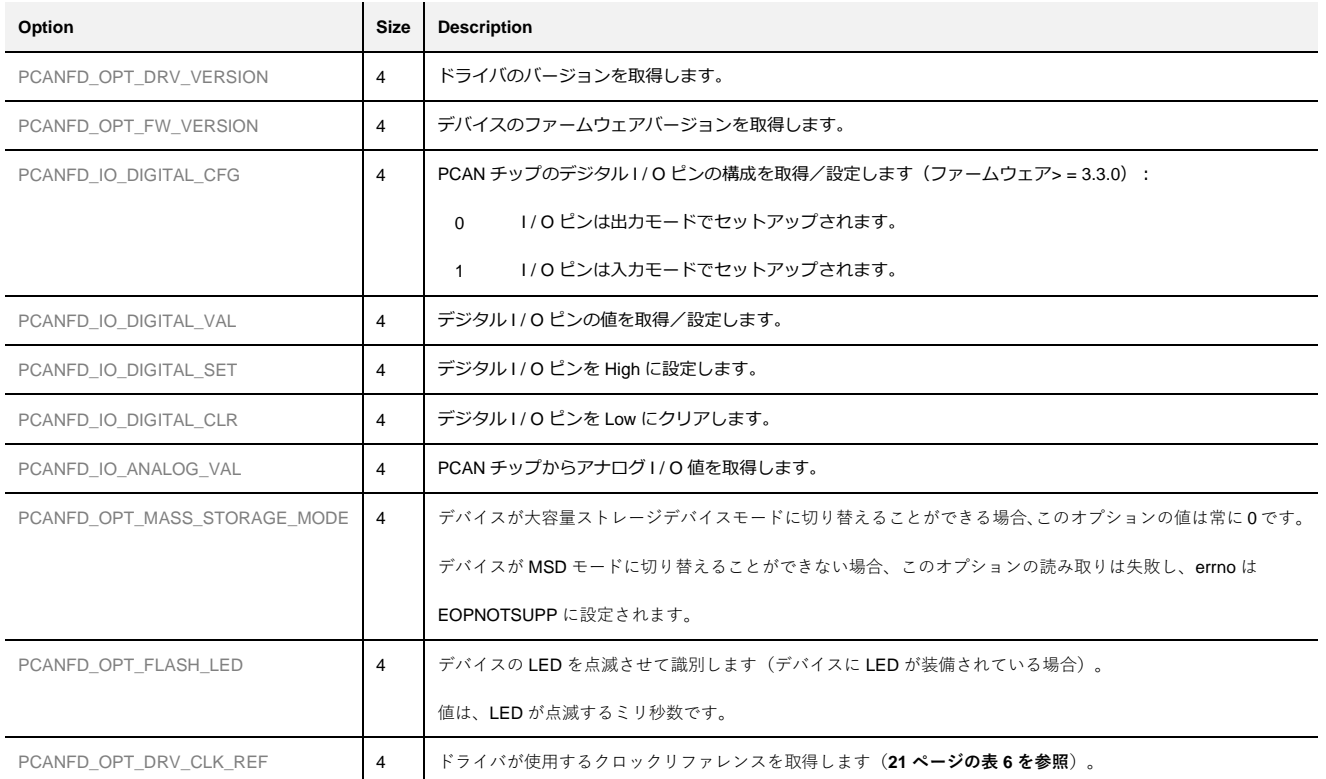

DE Z

**表 12**

## **int pcanfd\_set\_option(int fd、int name、void \* value、int size);**

この機能により、チャネルデバイスに接続されているオプションに値を設定できます。各チャネルは、開かれると値 が初期化される同じオプションのセットを処理します。変更可能なオプションのリストを以下に示します。時間の経 過とともに進化する可能性があります( pcanfd.h も参照)。

存在しないオプションの値を設定するか、既存のオプションに無効な値を設定すると–EINVAL が返され、サポートさ れていないオプション(デバイスの場合)に値を設定すると–EOPNOTSUPP が返されます。

オプションに value(値)を正しく設定すると、0 が返されます。

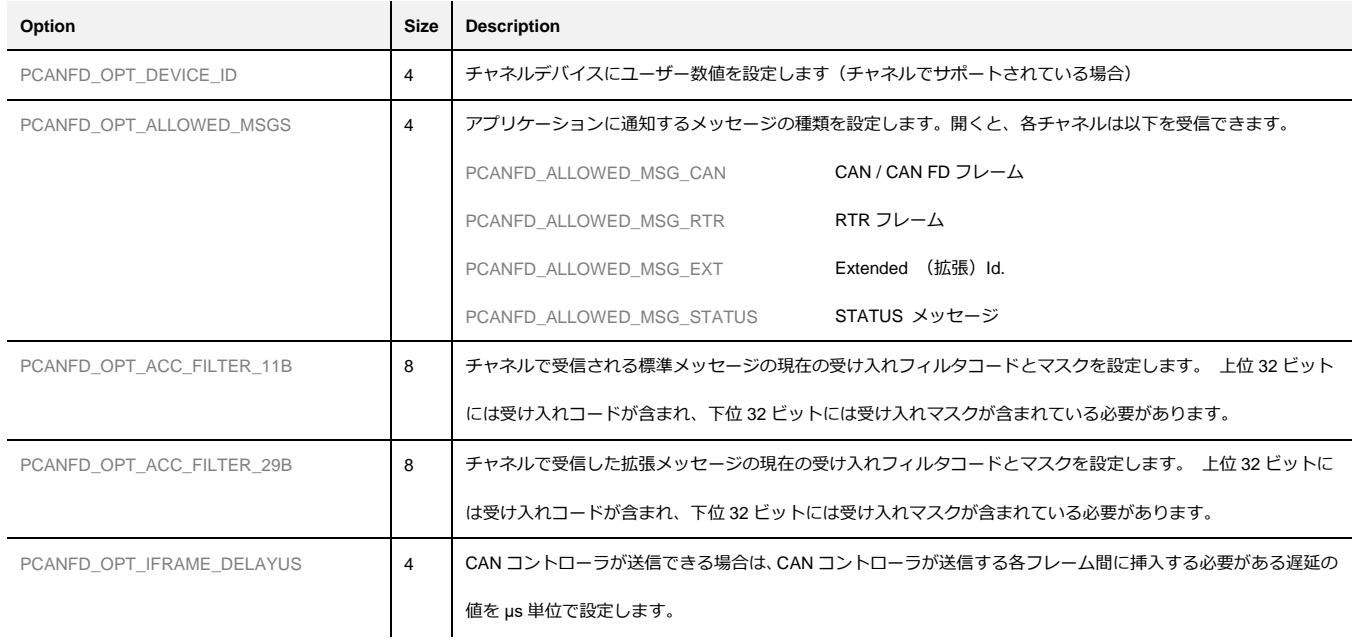

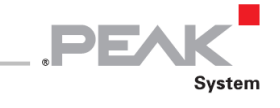

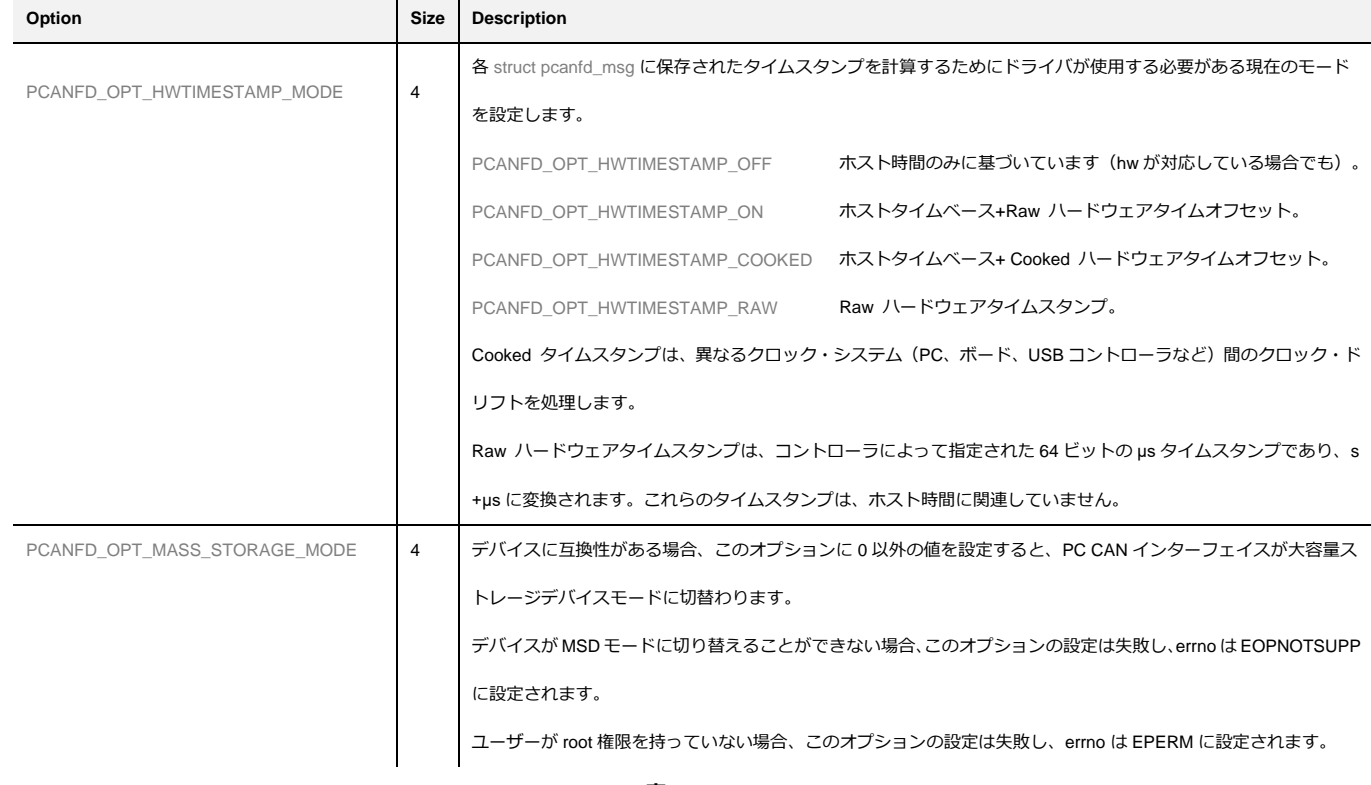

**表 13**

## **int pcanfd\_open(char \* dev\_pcan、\_\_ u32 flags、...);**

この関数は、PC CAN インターフェイスを開いて初期化するために使用されるショートカットです。最初のパラメー タは、システムが認識しているデバイスノードの名前です。2 番目の引数は、関数の次のパラメータとそのシーケンス 順序、および CAN コントローラの初期化に使用される PCANFD\_INIT\_xxx フラグを示すビットマスクです ( libpcanfd.h および pcanfd.h も参照)。

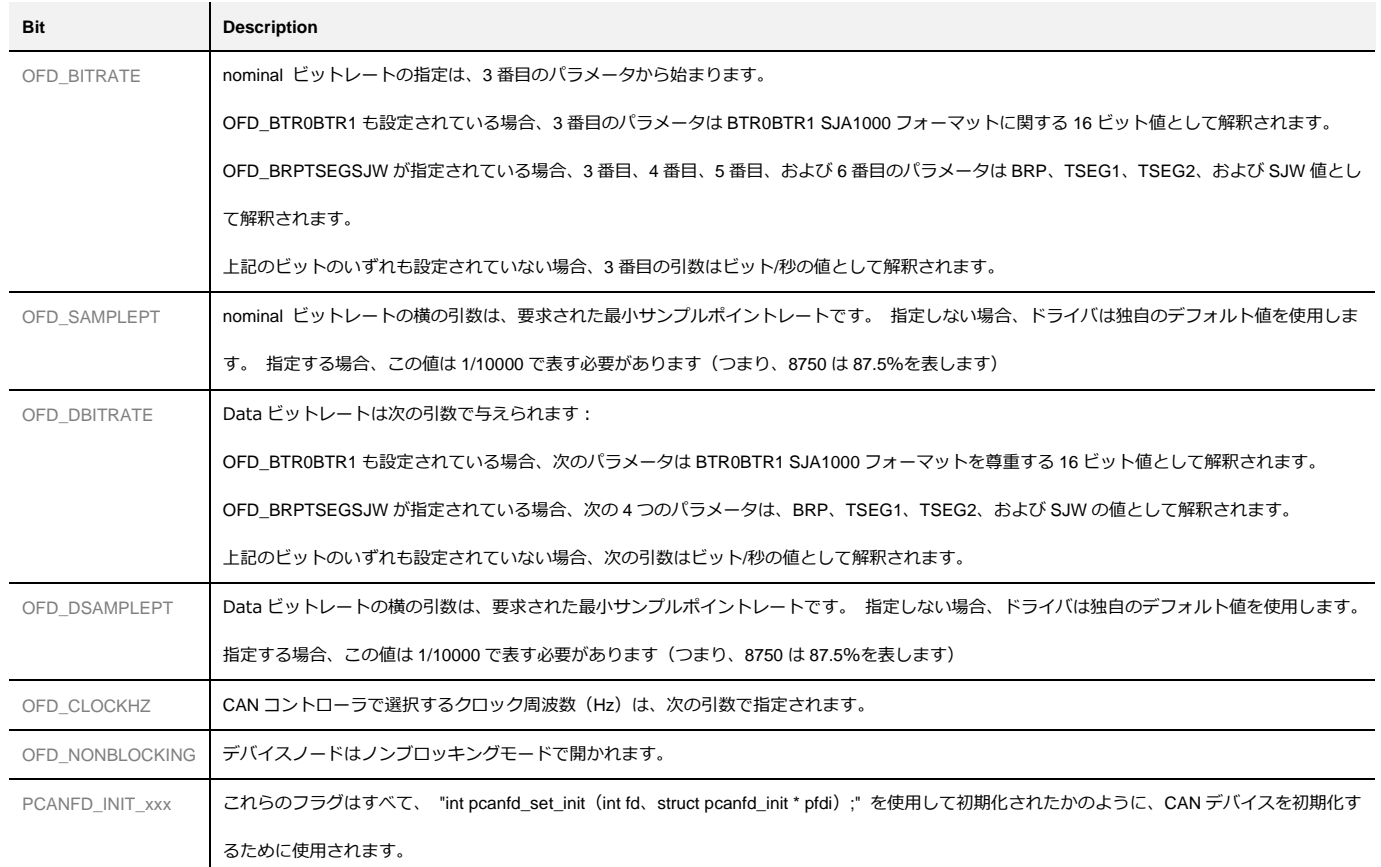

**表 14:pcanfd\_open()の flags 引数の使用法**

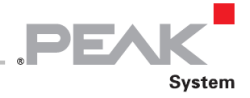

例:

```
#include <libpcanfd.h>
int fd;
/* open the 1st CANFD channel of the PCAN-USB Pro FD and set 1Mbps+2Mbps bitrate */
fd = pcanfd open("/dev/pcanusbprofd0",
                 OFD_BITRATE|OFD_DBITRATE,
                 1000000,
                 2000000);
…
```
## <span id="page-64-0"></span>**5.2 netdev モード**

Linux 用の PCAN ドライバは、*netdev* モードで構築されています、つまり、次のようになります:

\$ make –C driver NET=NETDEV\_SUPPORT

または、

```
$ make –C driver netdev
```
この場合、ユーザーアプリケーションは libpcan ライブラリも libpcanfd ライブラリも使用できませんが、代わりにソ ケット API を介して構築する必要があります。プログラマーは、たとえば次のリンクから始めて、オンラインドキュ メントにアクセスできます。

- ー <https://en.wikipedia.org/wiki/SocketCAN>
- ー <https://www.kernel.org/doc/Documentation/networking/can.txt>